## **Inspiron 15 Instrukcja serwisowa**

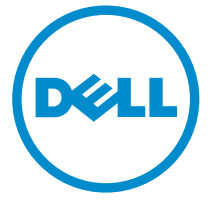

**Model komputera: Inspiron 15–3531 Model regulacji: P28F Typ regulacji: P28F005**

# **Uwagi, przestrogi i ostrzeżenia**

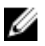

**UWAGA:** UWAGA oznacza ważną informację, która pozwala lepiej wykorzystać komputer.

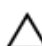

**OSTRZEŻENIE: PRZESTROGA wskazuje na ryzyko uszkodzenia sprzętu lub utraty danych oraz przedstawia sposób uniknięcia problemu.**

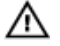

**PRZESTROGA: OSTRZEŻENIE informuje o sytuacjach, w których występuje ryzyko uszkodzenia mienia, odniesienia obrażeń ciała lub śmierci.**

**Copyright © 2014 Dell Inc. Wszelkie prawa zastrzeżone.** Ten produkt jest chroniony prawem Stanów Zjednoczonych i międzynarodowym oraz prawem własności intelektualnej. Dell™ i logo Dell są znakami towarowymi firmy Dell Inc. w Stanach Zjednoczonych i/lub innych jurysdykcjach. Wszystkie pozostałe marki i nazwy handlowe wymienione w niniejszym dokumencie mogą być znakami towarowymi ich odpowiednich właścicieli.

2014 - 05

Rev. A00

# Spis treści

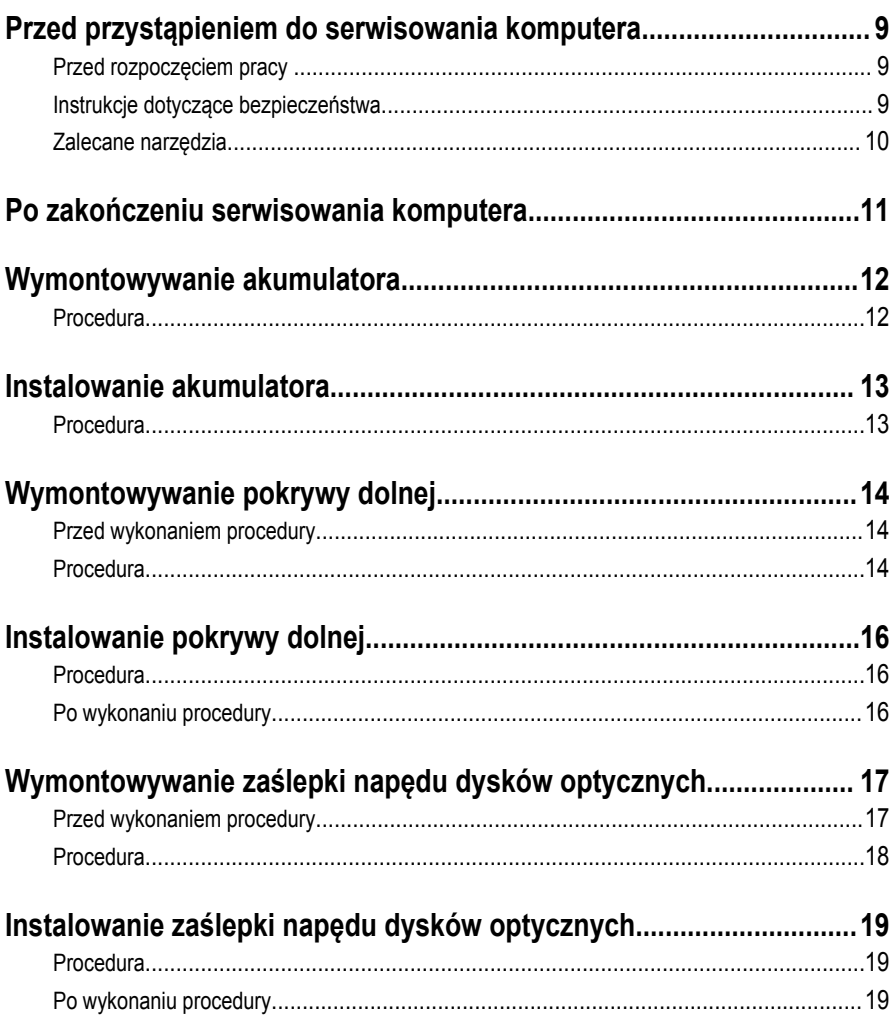

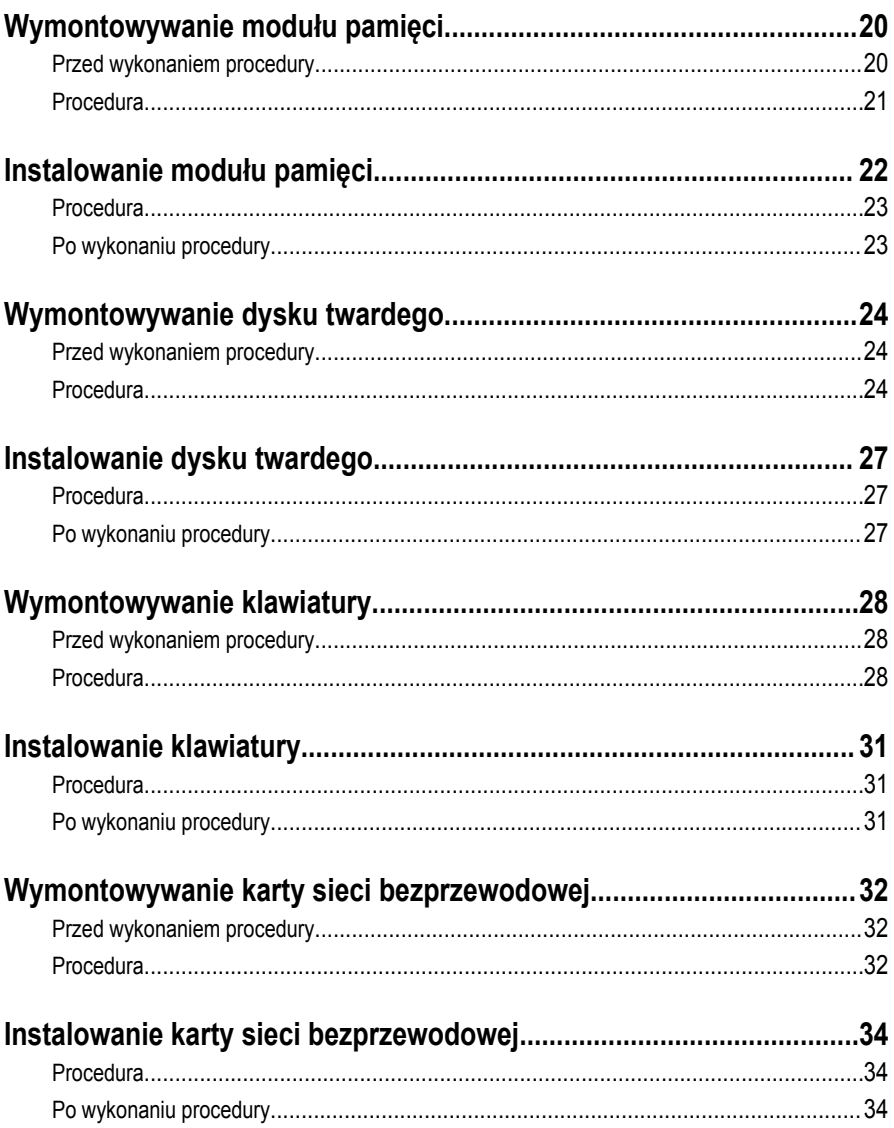

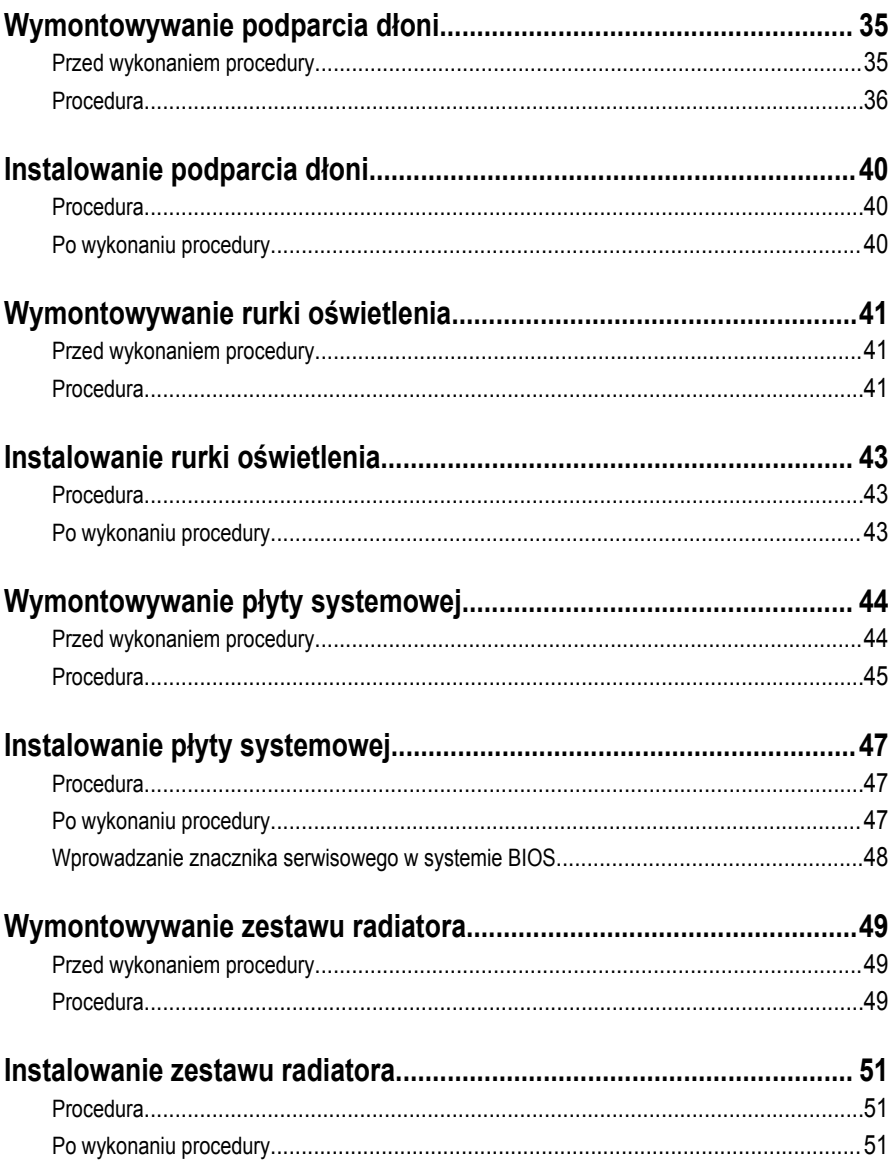

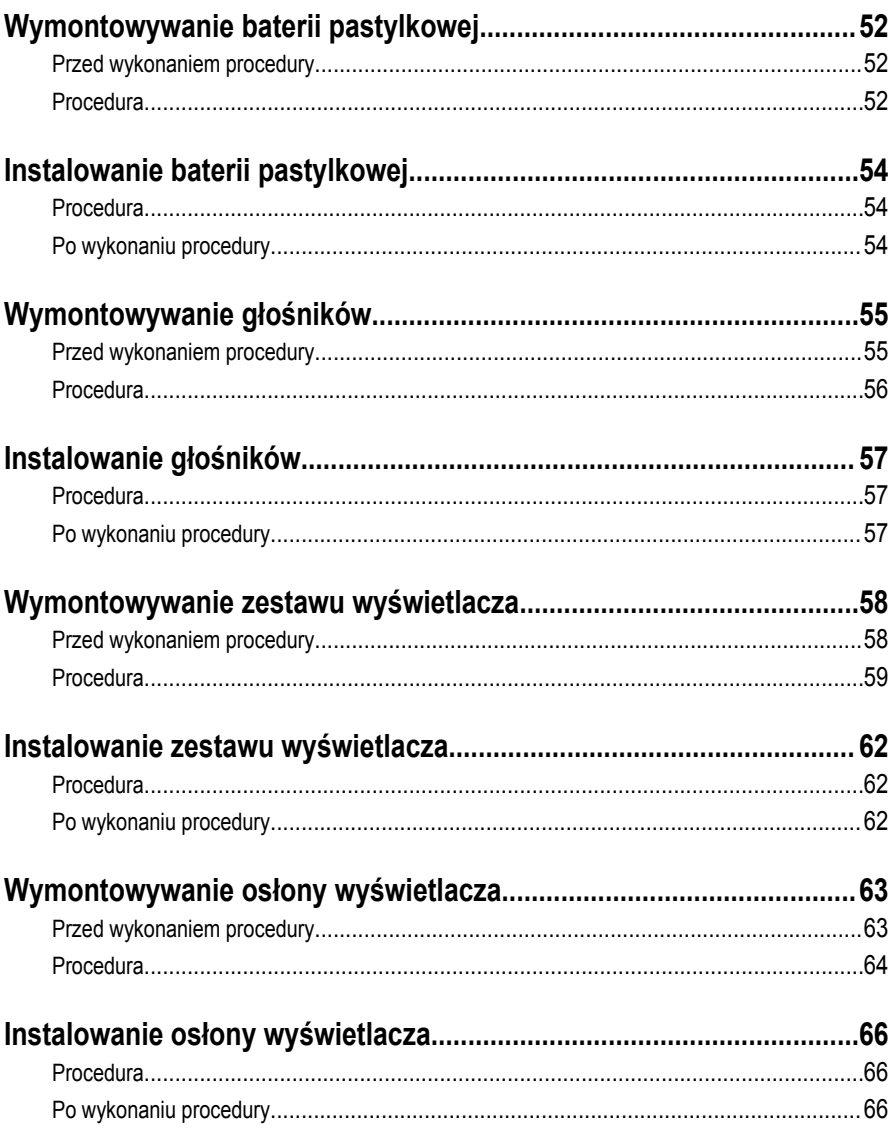

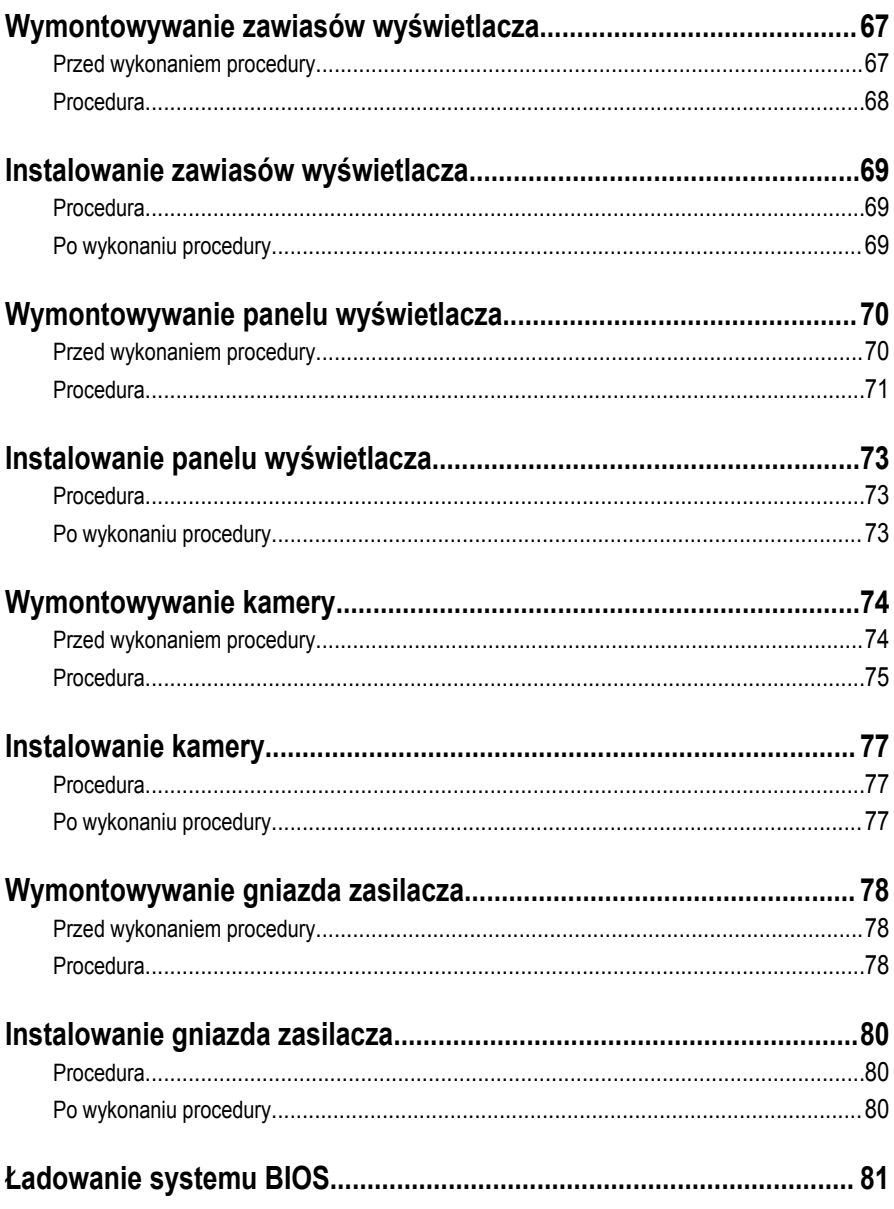

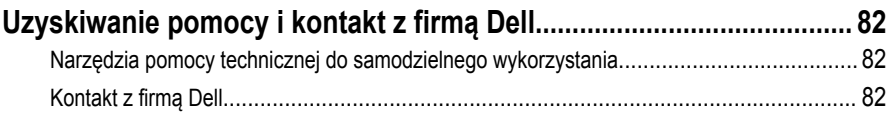

### <span id="page-8-0"></span>**Przed przystąpieniem do serwisowania komputera**

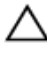

**OSTRZEŻENIE: Karty i podzespoły należy trzymać za krawędzie i unikać dotykania wtyków i złączy.**

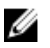

**UWAGA:** W zależności od zamówionej konfiguracji posiadany komputer może wyglądać nieco inaczej niż na ilustracjach w tym dokumencie.

### **Przed rozpoczęciem pracy**

- **1** Zapisz i zamknij wszystkie otwarte pliki, a także zamknij wszystkie otwarte aplikacje.
- **2** Wyłącz komputer.
	- Windows 8.1: Na ekranie **Start** kliknij lub stuknij ikonę zasilania → **Zamknij**.
	- Windows 7: Kliknij lub stuknij kolejno opcje **Start** → **Zamknij**.

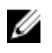

**UWAGA:** Jeśli używasz innego systemu operacyjnego, wyłącz komputer zgodnie z instrukcjami odpowiednimi dla tego systemu.

- **3** Odłącz komputer i wszystkie urządzenia peryferyjne od gniazdek elektrycznych.
- **4** Odłącz od komputera wszystkie kable, np. telefoniczne, sieciowe itd.
- **5** Odłącz od komputera wszystkie urządzenia peryferyjne, np. klawiaturę, mysz, monitor itd.
- **6** Wyjmij z komputera wszystkie karty pamięci i dyski optyczne.

### **Instrukcje dotyczące bezpieczeństwa**

Aby uchronić komputer przed uszkodzeniem i zapewnić sobie bezpieczeństwo, należy przestrzegać następujących zaleceń dotyczących bezpieczeństwa.

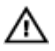

**PRZESTROGA: Przed przystąpieniem do wykonywania czynności wymagających otwarcia obudowy komputera należy zapoznać się z instrukcjami dotyczącymi bezpieczeństwa dostarczonymi z komputerem. Dodatkowe zalecenia dotyczące bezpieczeństwa można znaleźć na stronie Regulatory Compliance (Informacje o zgodności z przepisami prawnymi) pod adresem dell.com/regulatory\_compliance.**

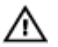

**PRZESTROGA: Przed otwarciem obudowy komputera lub zdjęciem paneli należy odłączyć wszystkie źródła zasilania. Po zakończeniu pracy należy najpierw zainstalować wszystkie pokrywy i panele oraz wkręcić śruby, a dopiero potem podłączyć zasilanie.**

<span id="page-9-0"></span>**OSTRZEŻENIE: Aby uniknąć uszkodzenia komputera, należy pracować na płaskiej i czystej powierzchni.**

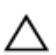

**OSTRZEŻENIE: Karty i podzespoły należy trzymać za krawędzie i unikać dotykania wtyków i złączy.**

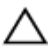

**OSTRZEŻENIE: Procedury wymagające otwarcia pokrywy komputera i dostępu do wewnętrznych podzespołów powinny być wykonywane tylko przez wykwalifikowanych serwisantów. W instrukcjach dotyczących bezpieczeństwa można znaleźć więcej informacji o niezbędnych środkach ostrożności, pracy z wewnętrznymi podzespołami komputera i ochronie przed wyładowaniami elektrostatycznymi.**

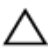

**OSTRZEŻENIE: Przed dotknięciem jakiegokolwiek elementu wewnątrz komputera należy pozbyć się ładunków elektrostatycznych z ciała, dotykając dowolnej nielakierowanej metalowej powierzchni, np. metalowych elementów z tyłu komputera. Podczas pracy należy okresowo dotykać nielakierowanej powierzchni metalowej w celu odprowadzenia ładunków elektrostatycznych, które mogłyby spowodować uszkodzenie wewnętrznych elementów.**

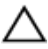

**OSTRZEŻENIE: Przy odłączaniu kabla należy pociągnąć za wtyczkę lub uchwyt, a nie za sam kabel. Niektóre kable mają złącza z zatrzaskami lub nakrętki, które należy otworzyć lub odkręcić przed odłączeniem kabla. Odłączając kable, należy je trzymać w linii prostej, aby uniknąć wygięcia styków w złączach. Podłączając kable, należy zwrócić uwagę na prawidłowe zorientowanie złączy i gniazd.**

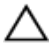

**OSTRZEŻENIE: Kabel sieciowy należy odłączyć najpierw od komputera, a następnie od urządzenia sieciowego.**

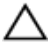

**OSTRZEŻENIE: Jeśli w czytniku kart pamięci znajduje się karta, należy ją nacisnąć i wyjąć.**

#### **Zalecane narzędzia**

Procedury przedstawione w tym dokumencie mogą wymagać użycia następujących narzędzi:

- Wkrętak krzyżakowy
- Rysik z tworzywa sztucznego

### <span id="page-10-0"></span>**Po zakończeniu serwisowania komputera**

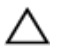

**OSTRZEŻENIE: Pozostawienie nieużywanych lub nieprzykręconych śrub wewnątrz komputera może poważnie uszkodzić komputer.**

- **1** Przykręć wszystkie śruby i sprawdź, czy żadne nieużywane śruby nie pozostały wewnątrz komputera.
- **2** Podłącz do komputera wszelkie urządzenia zewnętrzne, peryferyjne i kable odłączone przed przystąpieniem do pracy.
- **3** Zainstaluj karty pamięci, dyski i wszelkie inne elementy wymontowane przed przystąpieniem do pracy.
- **4** Podłącz komputer i wszystkie urządzenia peryferyjne do gniazdek elektrycznych.
- **5** Włącz komputer.

# <span id="page-11-0"></span>**Wymontowywanie akumulatora**

**PRZESTROGA: Przed przystąpieniem do wykonywania czynności wymagających otwarcia obudowy komputera należy zapoznać się z instrukcjami dotyczącymi bezpieczeństwa dostarczonymi z komputerem i wykonać procedurę przedstawioną w sekcji [Przed rozpoczęciem serwisowania komputera.](#page-8-0) Po zakończeniu pracy należy wykonać procedurę przedstawioną w sekcji [Po zakończeniu serwisowania](#page-10-0)  [komputera.](#page-10-0) Dodatkowe zalecenia dotyczące bezpieczeństwa można znaleźć na stronie Regulatory Compliance (Informacje o zgodności z przepisami prawnymi) pod adresem dell.com/regulatory\_compliance.** 

- **1** Zamknij wyświetlacz i odwróć komputer spodem do góry.
- **2** Przesuń zwalniacze zatrzasków wnęki akumulatora w położenie otwarte.
- **3** Palcami wyjmij akumulator pod kątem z wnęki.

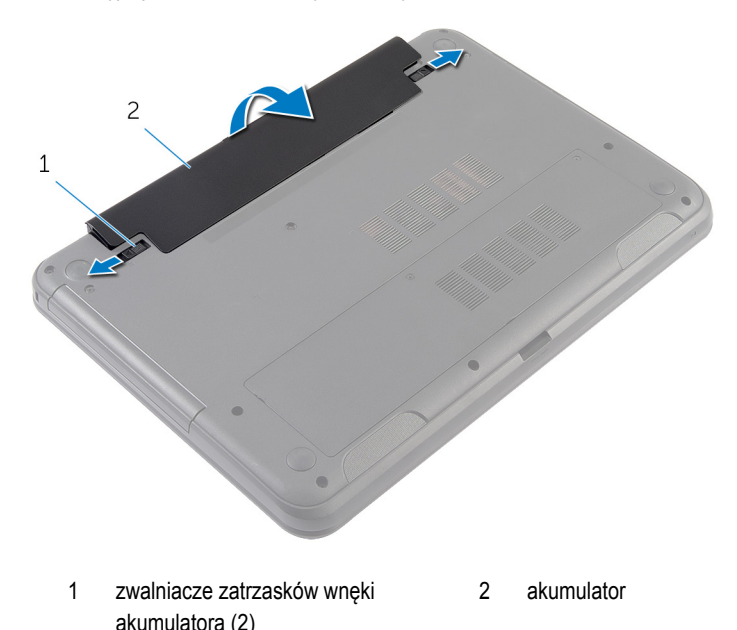

- **4** Odwróć komputer i otwórz wyświetlacz, odchylając go najdalej, jak to możliwe.
- **5** Po odłączeniu komputera od źródła zasilania naciśnij i przytrzymaj przez 5 sekund przycisk zasilania, aby odprowadzić ładunki elektryczne z płyty systemowej.

## <span id="page-12-0"></span>**Instalowanie akumulatora**

**PRZESTROGA: Przed przystąpieniem do wykonywania czynności wymagających**   $\wedge$ **otwarcia obudowy komputera należy zapoznać się z instrukcjami dotyczącymi bezpieczeństwa dostarczonymi z komputerem i wykonać procedurę przedstawioną w sekcji [Przed rozpoczęciem serwisowania komputera.](#page-8-0) Po zakończeniu pracy należy wykonać procedurę przedstawioną w sekcji [Po zakończeniu serwisowania](#page-10-0)  [komputera.](#page-10-0) Dodatkowe zalecenia dotyczące bezpieczeństwa można znaleźć na stronie Regulatory Compliance (Informacje o zgodności z przepisami prawnymi) pod adresem dell.com/regulatory\_compliance.** 

### **Procedura**

**1** Włóż zaczepy na akumulatorze do szczelin we wnęce akumulatora i dociśnij akumulator, aż zostanie osadzony.

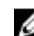

**UWAGA:** Upewnij się, że zatrzaski zwalniające akumulatora są zabezpieczone.

**2** Odwróć komputer i otwórz wyświetlacz, odchylając go najdalej, jak to możliwe.

# <span id="page-13-0"></span>**Wymontowywanie pokrywy dolnej**

**PRZESTROGA: Przed przystąpieniem do wykonywania czynności wymagających**  ⚠ **otwarcia obudowy komputera należy zapoznać się z instrukcjami dotyczącymi bezpieczeństwa dostarczonymi z komputerem i wykonać procedurę przedstawioną w sekcji [Przed rozpoczęciem serwisowania komputera.](#page-8-0) Po zakończeniu pracy należy wykonać procedurę przedstawioną w sekcji [Po zakończeniu serwisowania](#page-10-0)  [komputera.](#page-10-0) Dodatkowe zalecenia dotyczące bezpieczeństwa można znaleźć na stronie Regulatory Compliance (Informacje o zgodności z przepisami prawnymi) pod adresem dell.com/regulatory\_compliance.** 

### **Przed wykonaniem procedury**

Wymontuj [akumulator](#page-11-0).

- **1** Wykręć trzy śruby mocujące pokrywę dolną do podstawy komputera.
- **2** Palcami podważ pokrywę dolną, aby ją oddzielić od podstawy komputera.

Unieś pokrywę dolną pod kątem i zdejmij ją z podstawy komputera.

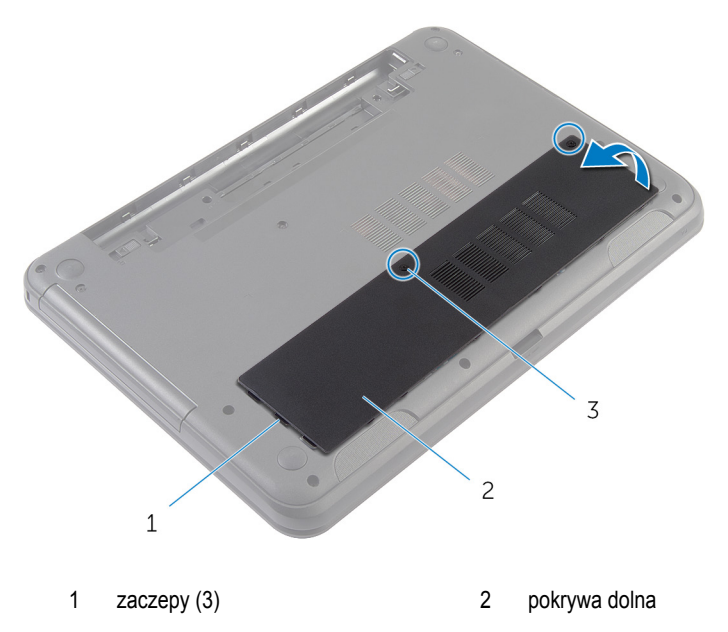

śruby mocujące (2)

## <span id="page-15-0"></span>**Instalowanie pokrywy dolnej**

**PRZESTROGA: Przed przystąpieniem do wykonywania czynności wymagających**  Λ **otwarcia obudowy komputera należy zapoznać się z instrukcjami dotyczącymi bezpieczeństwa dostarczonymi z komputerem i wykonać procedurę przedstawioną w sekcji [Przed rozpoczęciem serwisowania komputera.](#page-8-0) Po zakończeniu pracy należy wykonać procedurę przedstawioną w sekcji [Po zakończeniu serwisowania](#page-10-0)  [komputera.](#page-10-0) Dodatkowe zalecenia dotyczące bezpieczeństwa można znaleźć na stronie Regulatory Compliance (Informacje o zgodności z przepisami prawnymi) pod adresem dell.com/regulatory\_compliance.** 

### **Procedura**

- **1** Wsuń zaczepy w pokrywie dolnej do szczelin w podstawie komputera i wciśnij pokrywę dolną na miejsce.
- **2** Dokręć śruby mocujące pokrywę dolną do podstawy komputera.

### **Po wykonaniu procedury**

Zainstaluj [akumulator.](#page-12-0)

## <span id="page-16-0"></span>**Wymontowywanie zaślepki napędu dysków optycznych**

**PRZESTROGA: Przed przystąpieniem do wykonywania czynności wymagających**   $\wedge$ **otwarcia obudowy komputera należy zapoznać się z instrukcjami dotyczącymi bezpieczeństwa dostarczonymi z komputerem i wykonać procedurę przedstawioną w sekcji [Przed rozpoczęciem serwisowania komputera.](#page-8-0) Po zakończeniu pracy należy wykonać procedurę przedstawioną w sekcji [Po zakończeniu serwisowania](#page-10-0)  [komputera.](#page-10-0) Dodatkowe zalecenia dotyczące bezpieczeństwa można znaleźć na stronie Regulatory Compliance (Informacje o zgodności z przepisami prawnymi) pod adresem dell.com/regulatory\_compliance.** 

### **Przed wykonaniem procedury**

Wymontuj [akumulator](#page-11-0).

- <span id="page-17-0"></span>Wykręć śrubę mocującą zaślepkę napędu dysków optycznych do podstawy komputera.
- Wysuń zaślepkę napędu dysków optycznych z wnęki, popychając ją palcami.

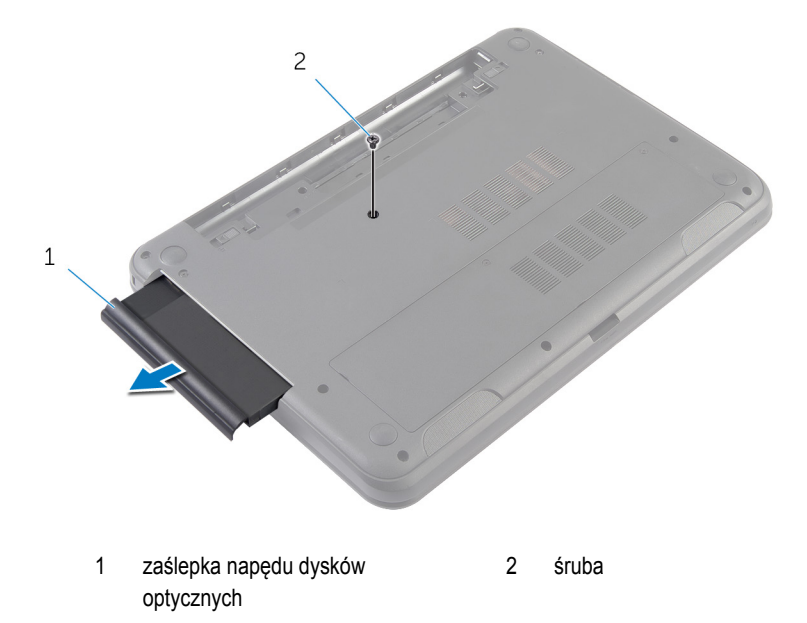

## <span id="page-18-0"></span>**Instalowanie zaślepki napędu dysków optycznych**

**PRZESTROGA: Przed przystąpieniem do wykonywania czynności wymagających**  ∧ **otwarcia obudowy komputera należy zapoznać się z instrukcjami dotyczącymi bezpieczeństwa dostarczonymi z komputerem i wykonać procedurę przedstawioną w sekcji [Przed rozpoczęciem serwisowania komputera.](#page-8-0) Po zakończeniu pracy należy wykonać procedurę przedstawioną w sekcji [Po zakończeniu serwisowania](#page-10-0)  [komputera.](#page-10-0) Dodatkowe zalecenia dotyczące bezpieczeństwa można znaleźć na stronie Regulatory Compliance (Informacje o zgodności z przepisami prawnymi) pod adresem dell.com/regulatory\_compliance.** 

### **Procedura**

- **1** Wsuń zaślepkę napędu dysków optycznych do wnęki i upewnij się, że otwór na śrubę w zaślepce jest dopasowany do otworu w podstawie komputera.
- **2** Wkręć śrubę mocującą zaślepkę napędu dysków optycznych do podstawy komputera.

### **Po wykonaniu procedury**

Zainstaluj [akumulator.](#page-12-0)

# <span id="page-19-0"></span>**Wymontowywanie modułu pamięci**

 $\mathbb A$ **PRZESTROGA: Przed przystąpieniem do wykonywania czynności wymagających otwarcia obudowy komputera należy zapoznać się z instrukcjami dotyczącymi bezpieczeństwa dostarczonymi z komputerem i wykonać procedurę przedstawioną w sekcji [Przed rozpoczęciem serwisowania komputera.](#page-8-0) Po zakończeniu pracy należy wykonać procedurę przedstawioną w sekcji [Po zakończeniu serwisowania](#page-10-0)  [komputera.](#page-10-0) Dodatkowe zalecenia dotyczące bezpieczeństwa można znaleźć na stronie Regulatory Compliance (Informacje o zgodności z przepisami prawnymi) pod adresem dell.com/regulatory\_compliance.** 

### **Przed wykonaniem procedury**

- **1** Wymontuj [akumulator](#page-11-0).
- **2** Wymontuj [pokrywę dolną](#page-13-0).

- <span id="page-20-0"></span>Rozciągnij palcami zaciski mocujące po obu stronach każdego złącza modułu pamięci, aż moduł odskoczy.
- Przesuń i wyjmij moduł pamięci z gniazda.

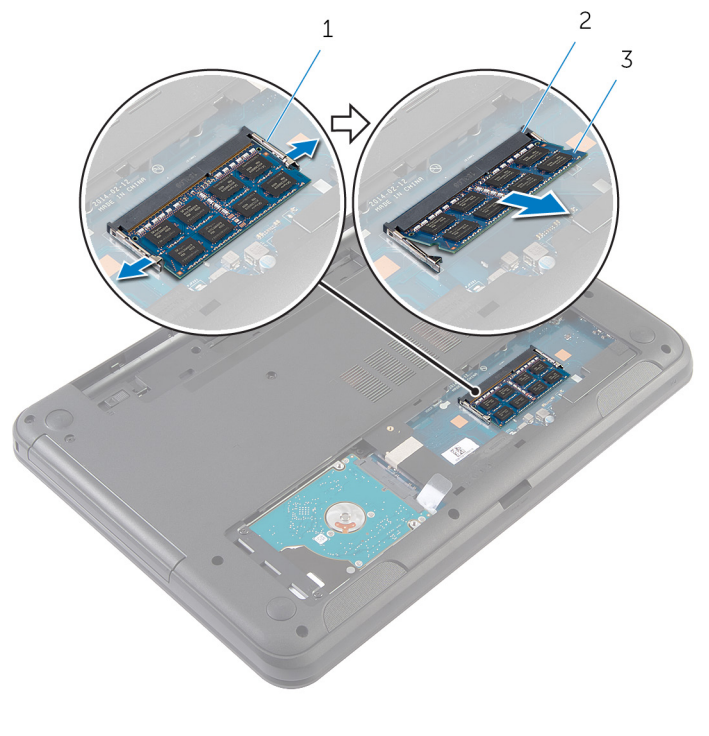

- 
- zaciski mocujące (2) 2 gniazdo modułu pamięci
- moduł pamięci

## <span id="page-21-0"></span>**Instalowanie modułu pamięci**

**PRZESTROGA: Przed przystąpieniem do wykonywania czynności wymagających**   $\wedge$ **otwarcia obudowy komputera należy zapoznać się z instrukcjami dotyczącymi bezpieczeństwa dostarczonymi z komputerem i wykonać procedurę przedstawioną w sekcji [Przed rozpoczęciem serwisowania komputera.](#page-8-0) Po zakończeniu pracy należy wykonać procedurę przedstawioną w sekcji [Po zakończeniu serwisowania](#page-10-0)  [komputera.](#page-10-0) Dodatkowe zalecenia dotyczące bezpieczeństwa można znaleźć na stronie Regulatory Compliance (Informacje o zgodności z przepisami prawnymi) pod adresem dell.com/regulatory\_compliance.** 

### <span id="page-22-0"></span>**Procedura**

- Dopasuj wycięcie w module pamięci do wypustki w gnieździe.
- Włóż moduł pamięci do gniazda pod kątem i dociśnij, aż zostanie osadzony.

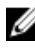

**UWAGA:** Jeśli nie usłyszysz kliknięcia, wyjmij moduł pamięci i zainstaluj go ponownie.

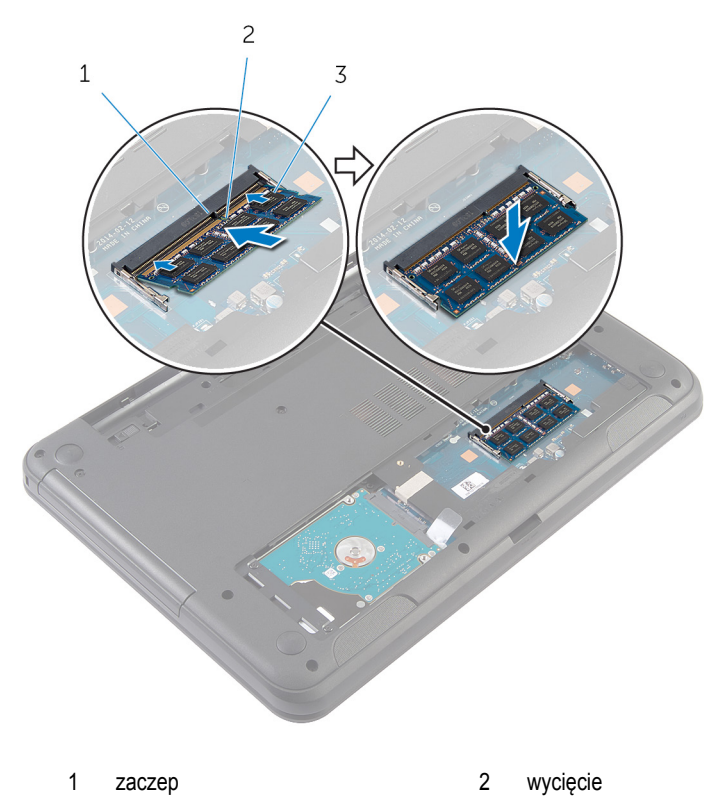

moduł pamięci

#### **Po wykonaniu procedury**

- Zainstaluj [pokrywę dolną](#page-15-0).
- Zainstaluj [akumulator.](#page-12-0)

# <span id="page-23-0"></span>**Wymontowywanie dysku twardego**

**PRZESTROGA: Przed przystąpieniem do wykonywania czynności wymagających otwarcia obudowy komputera należy zapoznać się z instrukcjami dotyczącymi bezpieczeństwa dostarczonymi z komputerem i wykonać procedurę przedstawioną w sekcji [Przed rozpoczęciem serwisowania komputera.](#page-8-0) Po zakończeniu pracy należy wykonać procedurę przedstawioną w sekcji [Po zakończeniu serwisowania](#page-10-0)  [komputera.](#page-10-0) Dodatkowe zalecenia dotyczące bezpieczeństwa można znaleźć na stronie Regulatory Compliance (Informacje o zgodności z przepisami prawnymi) pod adresem dell.com/regulatory\_compliance.** 

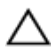

**OSTRZEŻENIE: Dyski twarde są delikatne i należy obchodzić się z nimi bardzo ostrożnie.**

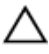

**OSTRZEŻENIE: Nie należy wyjmować dysku twardego, gdy komputer jest włączony lub w stanie uśpienia, ponieważ może to spowodować utratę danych.**

### **Przed wykonaniem procedury**

- **1** Wymontuj [akumulator](#page-11-0).
- **2** Wymontuj [pokrywę dolną](#page-13-0).

- **1** Wykręć śruby mocujące zestaw dysku twardego do podstawy komputera.
- **2** Wysuń zestaw dysku twardego ze złącza na płycie systemowej, aby go odłączyć od płyty systemowej.

Pociągając za uchwyt, zestaw dysku twardego pod kątem i wyjmij go z podstawy komputera.

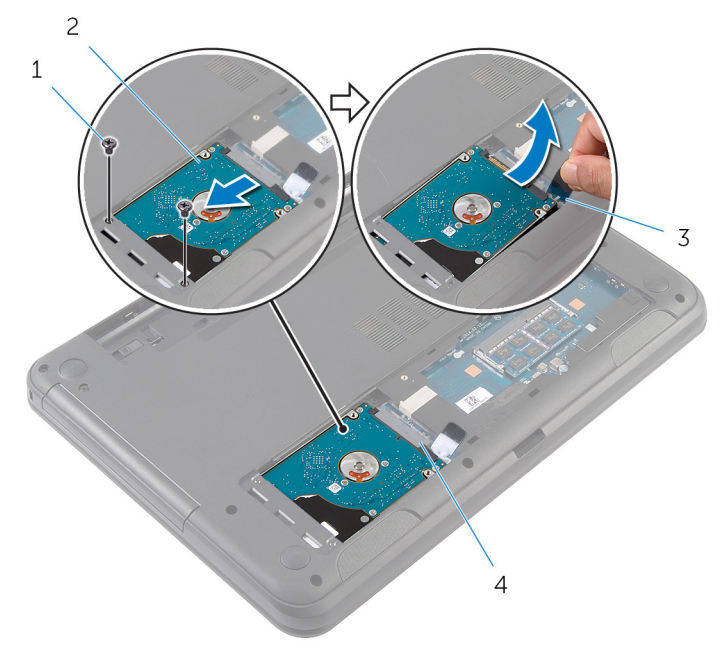

- 
- 
- śruby (2) 2 zestaw dysku twardego
- 3 uchwyt **4** gniazdo na płycie systemowej
- Wykręć śruby mocujące wspornik do dysku twardego.

Oddziel wspornik od dysku twardego.

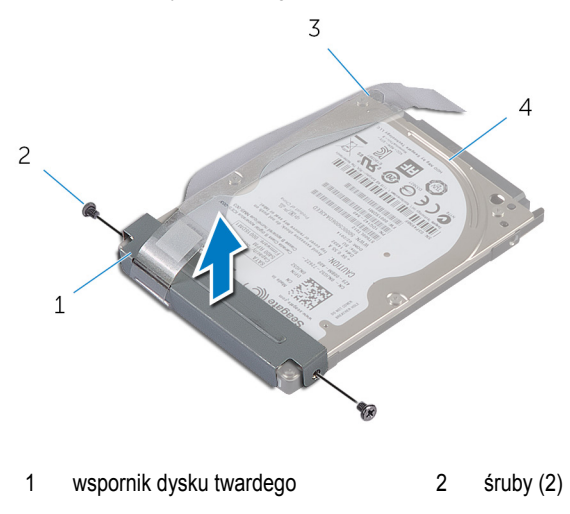

uchwyt 4 dysk twardy

## <span id="page-26-0"></span>**Instalowanie dysku twardego**

**PRZESTROGA: Przed przystąpieniem do wykonywania czynności wymagających otwarcia obudowy komputera należy zapoznać się z instrukcjami dotyczącymi bezpieczeństwa dostarczonymi z komputerem i wykonać procedurę przedstawioną w sekcji [Przed rozpoczęciem serwisowania komputera.](#page-8-0) Po zakończeniu pracy należy wykonać procedurę przedstawioną w sekcji [Po zakończeniu serwisowania](#page-10-0)  [komputera.](#page-10-0) Dodatkowe zalecenia dotyczące bezpieczeństwa można znaleźć na stronie Regulatory Compliance (Informacje o zgodności z przepisami prawnymi) pod adresem dell.com/regulatory\_compliance.** 

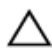

**OSTRZEŻENIE: Dyski twarde są delikatne i należy obchodzić się z nimi bardzo ostrożnie.**

### **Procedura**

- **1** Dopasuj otwory na śruby we wsporniku dysku twardego do otworów w dysku twardym.
- **2** Wkręć śruby mocujące wspornik do dysku twardego.
- **3** Wsuń zestaw dysku twardego do szczeliny w podstawie komputera i umieść zestaw dysku twardego w podstawie komputera.
- **4** Pociągając za uchwyt, przesuń zestaw dysku twardego w kierunku płyty systemowej, aby podłączyć dysk do złącza na płycie systemowej.
- **5** Wkręć śruby mocujące zestaw dysku twardego do podstawy komputera.

### **Po wykonaniu procedury**

- **1** Zainstaluj [pokrywę dolną](#page-15-0).
- **2** Zainstaluj [akumulator.](#page-12-0)

# <span id="page-27-0"></span>**Wymontowywanie klawiatury**

**PRZESTROGA: Przed przystąpieniem do wykonywania czynności wymagających**  ⚠ **otwarcia obudowy komputera należy zapoznać się z instrukcjami dotyczącymi bezpieczeństwa dostarczonymi z komputerem i wykonać procedurę przedstawioną w sekcji [Przed rozpoczęciem serwisowania komputera.](#page-8-0) Po zakończeniu pracy należy wykonać procedurę przedstawioną w sekcji [Po zakończeniu serwisowania](#page-10-0)  [komputera.](#page-10-0) Dodatkowe zalecenia dotyczące bezpieczeństwa można znaleźć na stronie Regulatory Compliance (Informacje o zgodności z przepisami prawnymi) pod adresem dell.com/regulatory\_compliance.** 

### **Przed wykonaniem procedury**

Wymontuj [akumulator](#page-11-0).

- **1** Odwróć komputer i otwórz wyświetlacz, odchylając go najdalej, jak to możliwe.
- **2** Rysikiem z tworzywa sztucznego uwolnij zaczepy mocujące klawiaturę do podparcia dłoni.

Ostrożnie odwróć klawiaturę i umieść ją na podparciu dłoni.

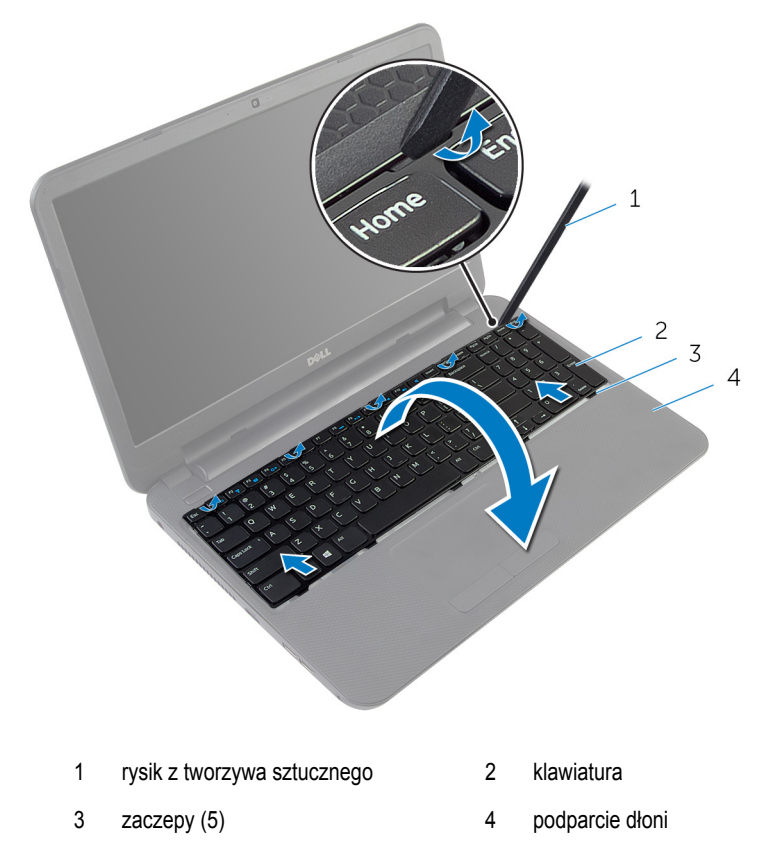

Podnieś zatrzask złącza i odłącz kabel klawiatury od płyty systemowej.

Wyjmij klawiaturę z podparcia dłoni razem z kablem.

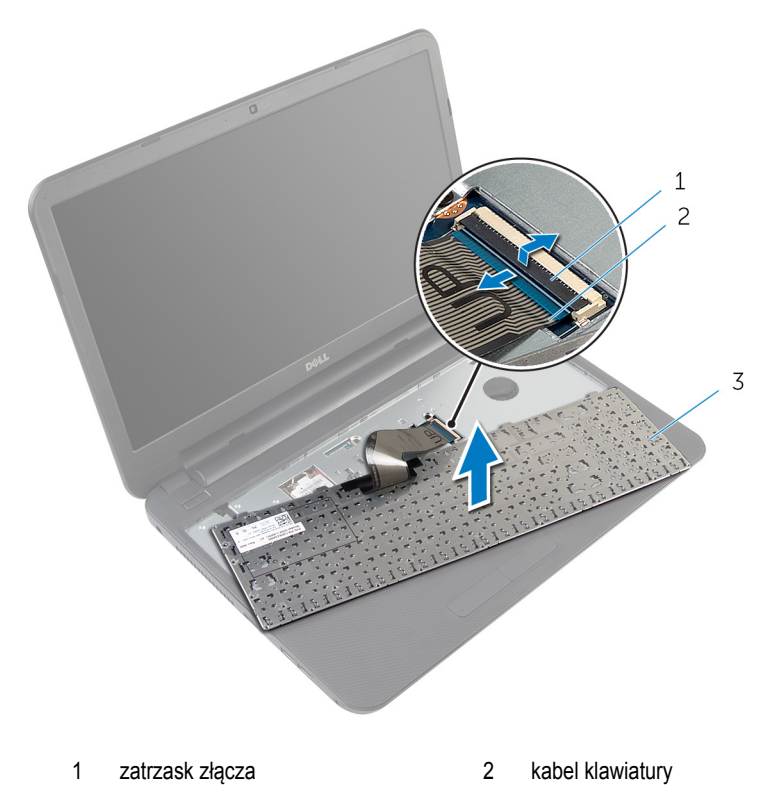

klawiatura

## <span id="page-30-0"></span>**Instalowanie klawiatury**

**PRZESTROGA: Przed przystąpieniem do wykonywania czynności wymagających**   $\wedge$ **otwarcia obudowy komputera należy zapoznać się z instrukcjami dotyczącymi bezpieczeństwa dostarczonymi z komputerem i wykonać procedurę przedstawioną w sekcji [Przed rozpoczęciem serwisowania komputera.](#page-8-0) Po zakończeniu pracy należy wykonać procedurę przedstawioną w sekcji [Po zakończeniu serwisowania](#page-10-0)  [komputera.](#page-10-0) Dodatkowe zalecenia dotyczące bezpieczeństwa można znaleźć na stronie Regulatory Compliance (Informacje o zgodności z przepisami prawnymi) pod adresem dell.com/regulatory\_compliance.** 

### **Procedura**

- **1** Umieść kabel klawiatury w złączu na płycie systemowej i naciśnij dźwignię złącza, aby umocować kabel.
- **2** Ostrożnie odwróć klawiaturę, wsuń zaczepy na klawiaturze do szczelin w podparciu dłoni i wciśnij klawiaturę na miejsce.
- **3** Zamknij wyświetlacz i odwróć komputer spodem do góry.

### **Po wykonaniu procedury**

Zainstaluj [akumulator.](#page-12-0)

### <span id="page-31-0"></span>**Wymontowywanie karty sieci bezprzewodowej**

**PRZESTROGA: Przed przystąpieniem do wykonywania czynności wymagających <br>
aturazia stw. kt otwarcia obudowy komputera należy zapoznać się z instrukcjami dotyczącymi bezpieczeństwa dostarczonymi z komputerem i wykonać procedurę przedstawioną w sekcji [Przed rozpoczęciem serwisowania komputera.](#page-8-0) Po zakończeniu pracy należy wykonać procedurę przedstawioną w sekcji [Po zakończeniu serwisowania](#page-10-0)  [komputera.](#page-10-0) Dodatkowe zalecenia dotyczące bezpieczeństwa można znaleźć na stronie Regulatory Compliance (Informacje o zgodności z przepisami prawnymi) pod adresem dell.com/regulatory\_compliance.** 

### **Przed wykonaniem procedury**

- **1** Wymontuj [akumulator](#page-11-0).
- **2** Wymontuj [klawiaturę.](#page-27-0)

- **1** Odłącz kable antenowe od karty sieci bezprzewodowej.
- **2** Wykręć śrubę mocującą kartę sieci bezprzewodowej do podstawy komputera

Wyjmij kartę sieci bezprzewodowej z gniazda.

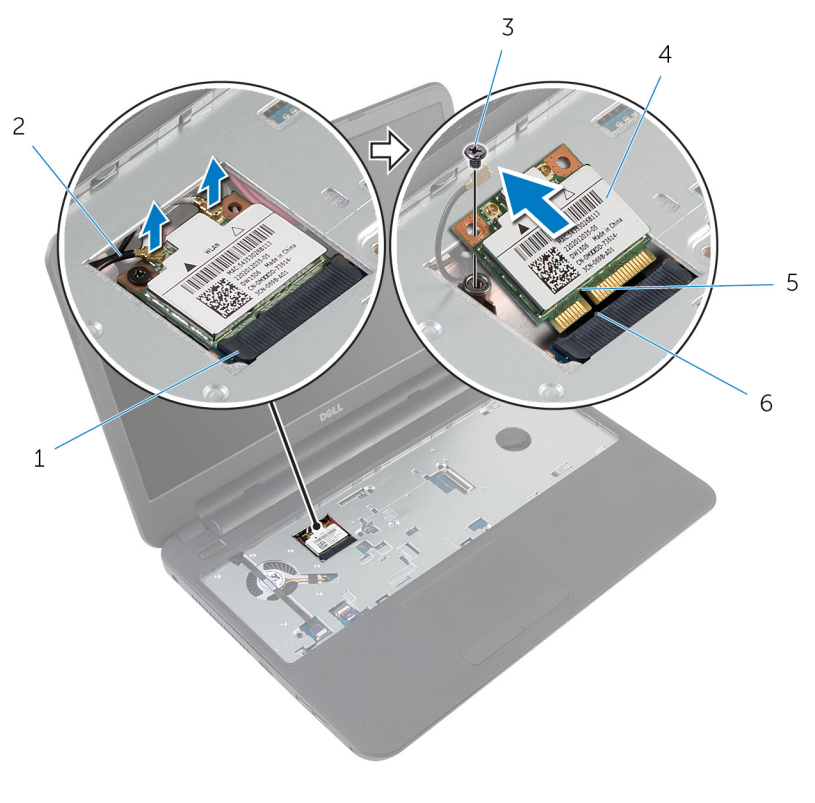

- gniazdo karty sieci bezprzewodowej
- 
- wycięcie 6 zaczep
- kable antenowe (2)
- śruba 4 karta sieci bezprzewodowej
	-

### <span id="page-33-0"></span>**Instalowanie karty sieci bezprzewodowej**

**PRZESTROGA: Przed przystąpieniem do wykonywania czynności wymagających otwarcia obudowy komputera należy zapoznać się z instrukcjami dotyczącymi bezpieczeństwa dostarczonymi z komputerem i wykonać procedurę przedstawioną w sekcji [Przed rozpoczęciem serwisowania komputera.](#page-8-0) Po zakończeniu pracy należy wykonać procedurę przedstawioną w sekcji [Po zakończeniu serwisowania](#page-10-0)  [komputera.](#page-10-0) Dodatkowe zalecenia dotyczące bezpieczeństwa można znaleźć na stronie Regulatory Compliance (Informacje o zgodności z przepisami prawnymi) pod adresem dell.com/regulatory\_compliance.** 

#### **Procedura**

- **1** Dopasuj wycięcie na karcie sieci bezprzewodowej do wypustki w gnieździe karty.
- **2** Włóż kartę sieci bezprzewodowej pod kątem do gniazda
- **3** Dociśnij drugi koniec karty sieci bezprzewodowej i wkręć śrubę mocującą kartę sieci bezprzewodowej do gniazda w podstawie komputera.
- **4** Podłącz kable antenowe do karty sieci bezprzewodowej.

W poniższej tabeli przedstawiono schemat kolorów kabli antenowych poszczególnych kart Mini-Card obsługiwanych w komputerze.

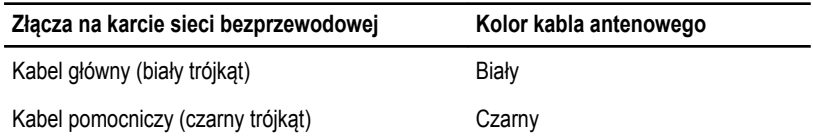

### **Po wykonaniu procedury**

- **1** Zainstaluj [klawiaturę.](#page-30-0)
- **2** Zainstaluj [akumulator.](#page-12-0)

# <span id="page-34-0"></span>**Wymontowywanie podparcia dłoni**

**PRZESTROGA: Przed przystąpieniem do wykonywania czynności wymagających**  ⚠ **otwarcia obudowy komputera należy zapoznać się z instrukcjami dotyczącymi bezpieczeństwa dostarczonymi z komputerem i wykonać procedurę przedstawioną w sekcji [Przed rozpoczęciem serwisowania komputera.](#page-8-0) Po zakończeniu pracy należy wykonać procedurę przedstawioną w sekcji [Po zakończeniu serwisowania](#page-10-0)  [komputera.](#page-10-0) Dodatkowe zalecenia dotyczące bezpieczeństwa można znaleźć na stronie Regulatory Compliance (Informacje o zgodności z przepisami prawnymi) pod adresem dell.com/regulatory\_compliance.** 

### **Przed wykonaniem procedury**

- **1** Wymontuj [akumulator](#page-11-0).
- **2** Wymontuj [pokrywę dolną](#page-13-0).
- **3** Wymontuj [klawiaturę.](#page-27-0)

- <span id="page-35-0"></span>Unieś zatrzaski złączy i pociągnij za uchwyty, aby odłączyć kabel tabliczki dotykowej i kabel przycisku zasilania od płyty systemowej.
- Zanotuj sposób poprowadzenia kabla przycisku zasilania i odklej kabel od podparcia dłoni.

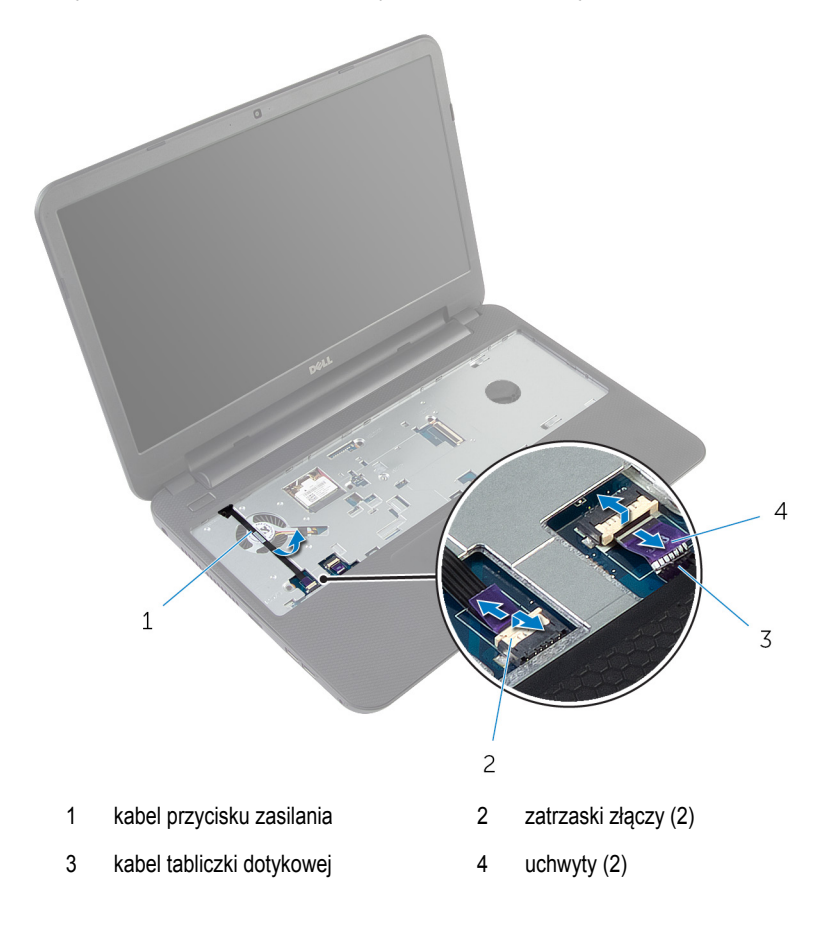
Wykręć śruby mocujące podparcie dłoni do podstawy komputera.

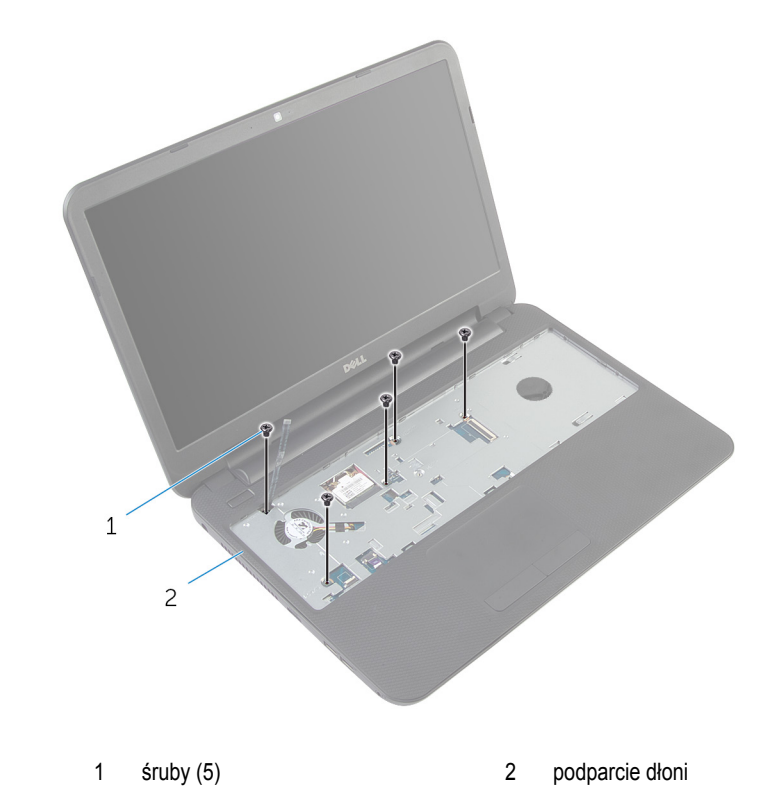

Zamknij wyświetlacz i odwróć komputer spodem do góry.

Wykręć śruby mocujące podparcie dłoni do podstawy komputera.

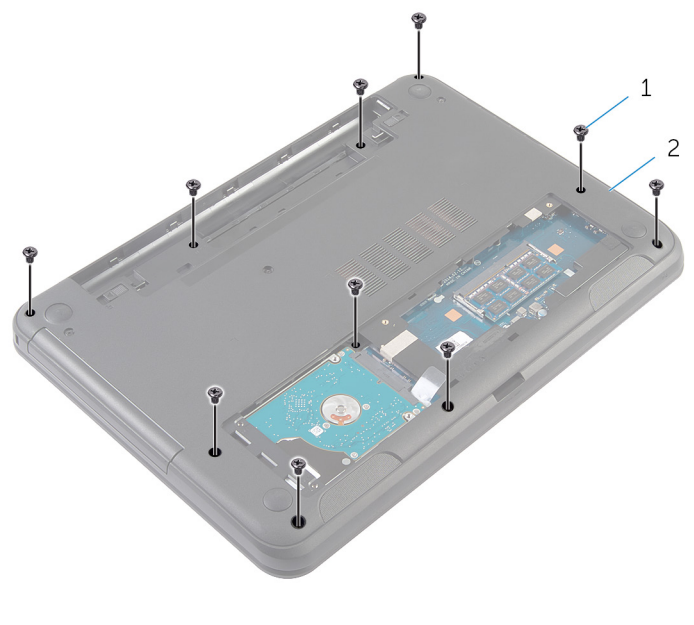

- śruby (10) 2 podstawa komputera
- Odwróć komputer i otwórz wyświetlacz, odchylając go najdalej, jak to możliwe.
- Rysikiem z tworzywa sztucznego podważ zaczepy w podparciu dłoni i uwolnij je ze szczelin w podstawie komputera.

Unieś podparcie dłoni pod kątem i zdejmij je z podstawy komputera.

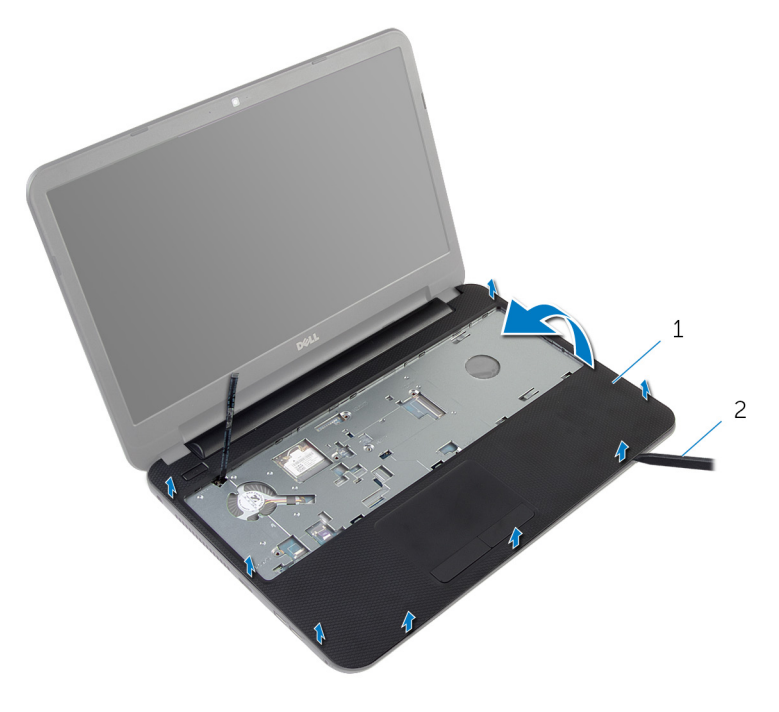

podparcie dłoni 2 rysik z tworzywa sztucznego

### <span id="page-39-0"></span>**Instalowanie podparcia dłoni**

**PRZESTROGA: Przed przystąpieniem do wykonywania czynności wymagających otwarcia obudowy komputera należy zapoznać się z instrukcjami dotyczącymi bezpieczeństwa dostarczonymi z komputerem i wykonać procedurę przedstawioną w sekcji [Przed rozpoczęciem serwisowania komputera.](#page-8-0) Po zakończeniu pracy należy wykonać procedurę przedstawioną w sekcji [Po zakończeniu serwisowania](#page-10-0)  [komputera.](#page-10-0) Dodatkowe zalecenia dotyczące bezpieczeństwa można znaleźć na stronie Regulatory Compliance (Informacje o zgodności z przepisami prawnymi) pod adresem dell.com/regulatory\_compliance.** 

#### **Procedura**

- **1** Dopasuj otwory na śruby w podparciu dłoni do otworów w podstawie komputera i wciśnij podparcie dłoni na miejsce.
- **2** Wkręć śruby mocujące podparcie dłoni do podstawy komputera.
- **3** Przyklej kabel przycisku zasilania do podparcia dłoni.
- **4** Podłącz kabel tabliczki dotykowej i kabel przycisku zasilania do złączy na płycie systemowej i naciśnij zatrzaski złączy, aby umocować kable.
- **5** Zamknij wyświetlacz i odwróć komputer spodem do góry.
- **6** Wkręć śruby mocujące podparcie dłoni do podstawy komputera.
- **7** Odwróć komputer i otwórz wyświetlacz, odchylając go najdalej, jak to możliwe.

- **1** Zainstaluj [klawiaturę.](#page-30-0)
- **2** Zainstaluj [pokrywę dolną](#page-15-0).
- **3** Zainstaluj [akumulator.](#page-12-0)

# <span id="page-40-0"></span>**Wymontowywanie rurki oświetlenia**

**PRZESTROGA: Przed przystąpieniem do wykonywania czynności wymagających <br>
chygreia chydrug is matematic wydanego do wykonywania czynności wymagających otwarcia obudowy komputera należy zapoznać się z instrukcjami dotyczącymi bezpieczeństwa dostarczonymi z komputerem i wykonać procedurę przedstawioną w sekcji [Przed rozpoczęciem serwisowania komputera.](#page-8-0) Po zakończeniu pracy należy wykonać procedurę przedstawioną w sekcji [Po zakończeniu serwisowania](#page-10-0)  [komputera.](#page-10-0) Dodatkowe zalecenia dotyczące bezpieczeństwa można znaleźć na stronie Regulatory Compliance (Informacje o zgodności z przepisami prawnymi) pod adresem dell.com/regulatory\_compliance.** 

### **Przed wykonaniem procedury**

- **1** Wymontuj [akumulator](#page-11-0).
- **2** Wymontuj [pokrywę dolną](#page-13-0).
- **3** Wymontuj [klawiaturę.](#page-27-0)
- **4** Wymontuj [podparcie dłoni.](#page-34-0)

#### **Procedura**

Zwróć uwagę na sposób, w jaki rurka oświetlenia jest zainstalowana. Unieś rurkę oświetlenia pod kątem i wyjmij ją ze szczeliny w głośniku.

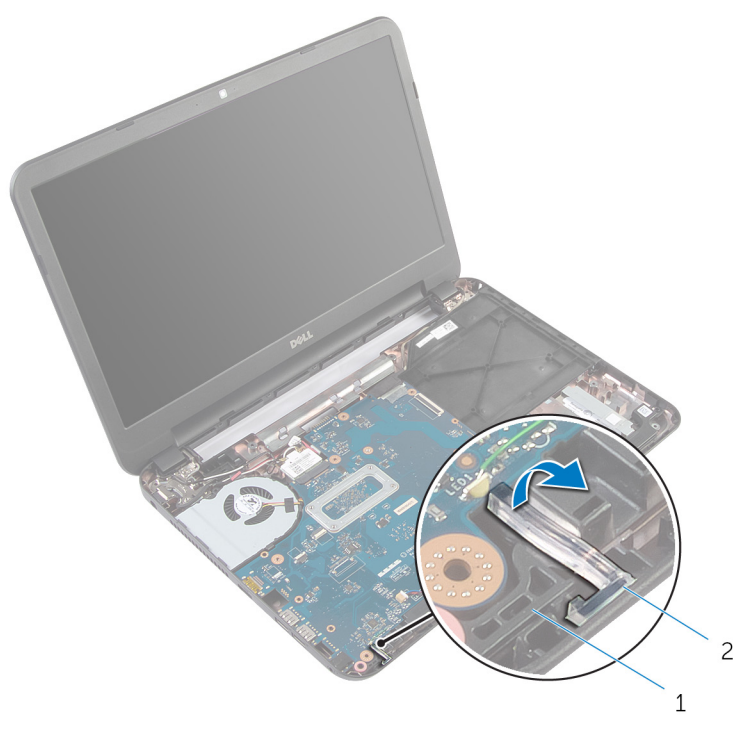

- 
- głośnik 2 rurka oświetlenia

## <span id="page-42-0"></span>**Instalowanie rurki oświetlenia**

**PRZESTROGA: Przed przystąpieniem do wykonywania czynności wymagających**   $\wedge$ **otwarcia obudowy komputera należy zapoznać się z instrukcjami dotyczącymi bezpieczeństwa dostarczonymi z komputerem i wykonać procedurę przedstawioną w sekcji [Przed rozpoczęciem serwisowania komputera.](#page-8-0) Po zakończeniu pracy należy wykonać procedurę przedstawioną w sekcji [Po zakończeniu serwisowania](#page-10-0)  [komputera.](#page-10-0) Dodatkowe zalecenia dotyczące bezpieczeństwa można znaleźć na stronie Regulatory Compliance (Informacje o zgodności z przepisami prawnymi) pod adresem dell.com/regulatory\_compliance.** 

#### **Procedura**

Przełóż rurkę oświetlenia przez szczelinę w podstawie komputera i umieść ją w szczelinie w głośniku.

- **1** Zainstaluj [podparcie dłoni.](#page-39-0)
- **2** Zainstaluj [klawiaturę.](#page-30-0)
- **3** Zainstaluj [pokrywę dolną](#page-15-0).
- **4** Zainstaluj [akumulator.](#page-12-0)

# **Wymontowywanie płyty systemowej**

**PRZESTROGA: Przed przystąpieniem do wykonywania czynności wymagających**  ⚠ **otwarcia obudowy komputera należy zapoznać się z instrukcjami dotyczącymi bezpieczeństwa dostarczonymi z komputerem i wykonać procedurę przedstawioną w sekcji [Przed rozpoczęciem serwisowania komputera.](#page-8-0) Po zakończeniu pracy należy wykonać procedurę przedstawioną w sekcji [Po zakończeniu serwisowania](#page-10-0)  [komputera.](#page-10-0) Dodatkowe zalecenia dotyczące bezpieczeństwa można znaleźć na stronie Regulatory Compliance (Informacje o zgodności z przepisami prawnymi) pod adresem dell.com/regulatory\_compliance.** 

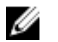

**UWAGA:** Znacznik serwisowy komputera jest przechowywany na płycie systemowej. Po wymianie płyty systemowej należy wprowadzić znacznik serwisowy w programie konfiguracji systemu.

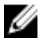

**UWAGA:** Wymontowanie płyty systemowej powoduje utratę wszystkich zmian wprowadzonych w systemie BIOS za pomocą programu konfiguracji systemu. Po wymianie płyty systemowej należy ponownie wprowadzić wszelkie wymagane zmiany konfiguracji systemu.

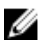

**UWAGA:** Przed odłączeniem kabli od płyty systemowej należy zanotować rozmieszczenie złączy, tak aby móc poprawnie podłączyć kable po wymianie płyty systemowej.

#### **Przed wykonaniem procedury**

- **1** Wymontuj [akumulator](#page-11-0).
- **2** Wymontuj [pokrywę dolną](#page-13-0).
- **3** Wymontuj [moduł pamięci](#page-19-0).
- 4 Wykonaj punkty od 1 do 3 procedury "Wymontowywanie [dysku twardego](#page-23-0)".
- **5** Wymontuj [klawiaturę.](#page-27-0)
- **6** Wymontuj [kartę sieci bezprzewodowej.](#page-31-0)
- **7** Wymontuj [podparcie dłoni.](#page-34-0)
- **8** Wymontuj [rurkę oświetlenia](#page-40-0).

#### <span id="page-44-0"></span>**Procedura**

- Zdejmij taśmę mocującą kabel wyświetlacza do płyty systemowej.
- Odłącz kabel wyświetlacza, kabel gniazda zasilacza i kabel głośników od płyty systemowej.

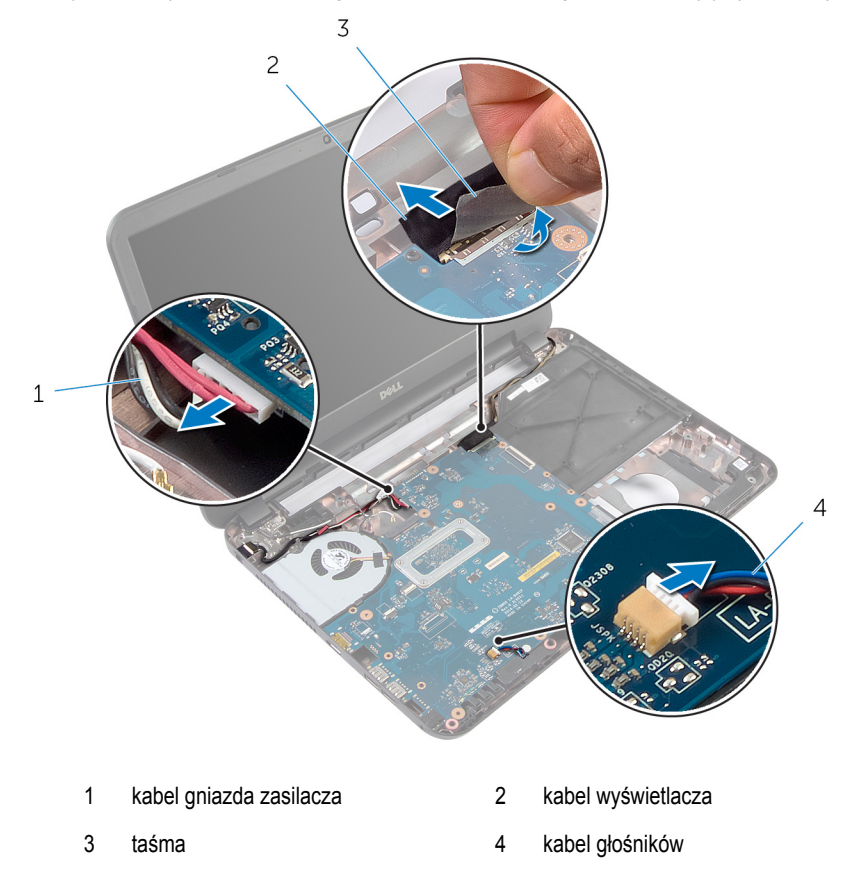

- Wykręć śrubę mocującą płytę systemową do podstawy komputera.
- Unieś płytę systemową pod kątem i uwolnij porty na płycie systemowej ze szczelin w podstawie komputera.

Odwróć płytę systemową i połóż ją na czystej, płaskiej powierzchni.

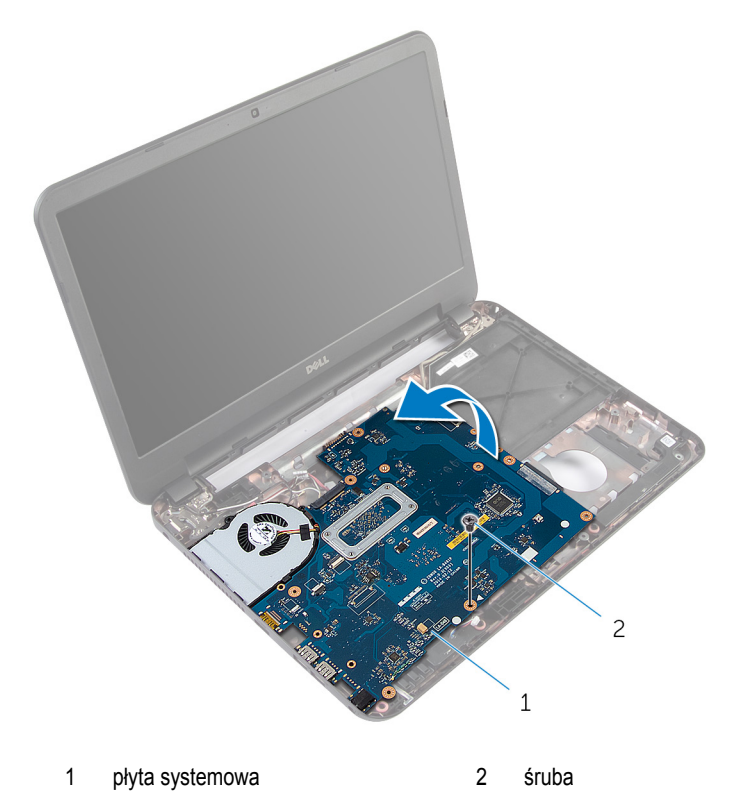

6 Wykonaj punkty od 1 do 3 procedury "Wymontowywanie [zestawu radiatora](#page-48-0)".

## <span id="page-46-0"></span>**Instalowanie płyty systemowej**

**PRZESTROGA: Przed przystąpieniem do wykonywania czynności wymagających**  ∧ **otwarcia obudowy komputera należy zapoznać się z instrukcjami dotyczącymi bezpieczeństwa dostarczonymi z komputerem i wykonać procedurę przedstawioną w sekcji [Przed rozpoczęciem serwisowania komputera.](#page-8-0) Po zakończeniu pracy należy wykonać procedurę przedstawioną w sekcji [Po zakończeniu serwisowania](#page-10-0)  [komputera.](#page-10-0) Dodatkowe zalecenia dotyczące bezpieczeństwa można znaleźć na stronie Regulatory Compliance (Informacje o zgodności z przepisami prawnymi) pod adresem dell.com/regulatory\_compliance.** 

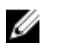

**UWAGA:** Znacznik serwisowy komputera jest przechowywany na płycie systemowej. Po wymianie płyty systemowej należy wprowadzić znacznik serwisowy w programie konfiguracji systemu.

#### **Procedura**

- **1** Wykonaj punkty od 1 do 4 procedury "Instalowanie [zestawu radiatora](#page-50-0)".
- **2** Odwróć płytę systemową.
- **3** Wsuń złącza płyty systemowej do gniazd w podstawie komputera.
- **4** Dopasuj otwór na śrubę w płycie systemowej do otworu w podstawie komputera.

#### **OSTRZEŻENIE: Upewnij się, że pod płytą systemową nie ma żadnych kabli.**

- **5** Wkręć śrubę mocującą płytę systemową do podstawy komputera.
- **6** Podłącz kabel wyświetlacza, kabel gniazda zasilacza i kabel głośników do płyty systemowej.
- **7** Przymocuj kabel wyświetlacza taśmą.

- **1** Zainstaluj [rurkę oświetlenia](#page-42-0).
- **2** Zainstaluj [podparcie dłoni.](#page-39-0)
- **3** Zainstaluj [kartę sieci bezprzewodowej](#page-33-0).
- **4** Zainstaluj [klawiaturę.](#page-30-0)
- 5 Wykonaj punkty od 3 do 5 procedury "Instalowanie [dysku twardego"](#page-26-0).
- **6** Zainstaluj [moduł pamięci](#page-21-0).
- **7** Zainstaluj [pokrywę dolną](#page-15-0).
- **8** Zainstaluj [akumulator.](#page-12-0)

#### **Wprowadzanie znacznika serwisowego w systemie BIOS**

- **1** Włącz komputer.
- **2** Po wyświetleniu logo DELL naciśnij klawisz F2, aby otworzyć program konfiguracji systemu.
- **3** Przejdź do karty **Main (Ekran główny)** i wpisz znacznik serwisowy w polu **Service Tag Input (Wprowadź znacznik serwisowy)**.

# <span id="page-48-0"></span>**Wymontowywanie zestawu radiatora**

**PRZESTROGA: Przed przystąpieniem do wykonywania czynności wymagających otwarcia obudowy komputera należy zapoznać się z instrukcjami dotyczącymi bezpieczeństwa dostarczonymi z komputerem i wykonać procedurę przedstawioną w sekcji [Przed rozpoczęciem serwisowania komputera.](#page-8-0) Po zakończeniu pracy należy wykonać procedurę przedstawioną w sekcji [Po zakończeniu serwisowania](#page-10-0)  [komputera.](#page-10-0) Dodatkowe zalecenia dotyczące bezpieczeństwa można znaleźć na stronie Regulatory Compliance (Informacje o zgodności z przepisami prawnymi) pod adresem dell.com/regulatory\_compliance.** 

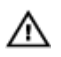

**PRZESTROGA: Radiator może się nagrzewać podczas pracy komputera; jest to normalne zjawisko. Przed dotknięciem radiatora należy zaczekać, aż ostygnie.**

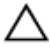

**OSTRZEŻENIE: Aby zapewnić optymalne chłodzenie procesora, nie należy dotykać powierzchni termoprzewodzących na zestawie chłodzącym procesora. Substancje oleiste na skórze dłoni mogą zmniejszyć przewodność cieplną.**

#### **Przed wykonaniem procedury**

- **1** Wymontuj [akumulator](#page-11-0).
- **2** Wymontuj [pokrywę dolną](#page-13-0).
- **3** Wykonaj punkty od 1 do 3 procedury "Wymontowywanie [dysku twardego](#page-23-0)".
- **4** Wymontuj [klawiaturę.](#page-27-0)
- **5** Wymontuj [kartę sieci bezprzewodowej.](#page-31-0)
- **6** Wymontuj [podparcie dłoni.](#page-34-0)
- **7** Wykonaj punkty od 1 do 5 procedury "Wymontowywanie [płyty systemowej"](#page-44-0).

#### **Procedura**

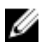

**UWAGA:** W zależności od zamówionej konfiguracji komputera zestaw radiatora może wyglądać inaczej niż na ilustracji.

- **1** Odłącz kabel wentylatora od płyty systemowej.
- **2** W kolejności wskazanej na zestawie radiatora poluzuj śruby mocujące zestaw radiatora do płyty systemowej.

Zdejmij zestaw radiatora z płyty systemowej.

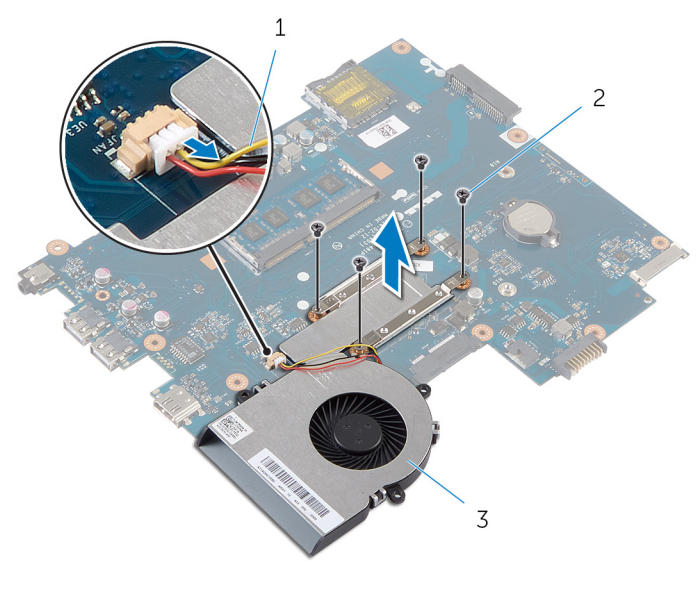

- kabel wentylatora 2 śruby (4)
- zestaw radiatora

### <span id="page-50-0"></span>**Instalowanie zestawu radiatora**

**PRZESTROGA: Przed przystąpieniem do wykonywania czynności wymagających**   $\wedge$ **otwarcia obudowy komputera należy zapoznać się z instrukcjami dotyczącymi bezpieczeństwa dostarczonymi z komputerem i wykonać procedurę przedstawioną w sekcji [Przed rozpoczęciem serwisowania komputera.](#page-8-0) Po zakończeniu pracy należy wykonać procedurę przedstawioną w sekcji [Po zakończeniu serwisowania](#page-10-0)  [komputera.](#page-10-0) Dodatkowe zalecenia dotyczące bezpieczeństwa można znaleźć na stronie Regulatory Compliance (Informacje o zgodności z przepisami prawnymi) pod adresem dell.com/regulatory\_compliance.** 

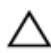

**OSTRZEŻENIE: Nieprawidłowe zainstalowanie radiatora może spowodować uszkodzenie płyty systemowej i procesora.**

#### **Procedura**

- **1** Usuń pastę termoprzewodzącą ze spodu zestawu radiatora i nałóż nową warstwę pasty.
- **2** Dopasuj otwory na śruby w zestawie radiatora do otworów w płycie systemowej.
- **3** W kolejności wskazanej na zestawie radiatora wkręć śruby mocujące zestaw radiatora do płyty systemowej.
- **4** Podłącz kabel wentylatora do złącza na płycie systemowej.

- 1 Wykonaj punkty od 2 do 7 procedury "Instalowanie [płyty systemowej"](#page-46-0).
- **2** Zainstaluj [podparcie dłoni.](#page-39-0)
- **3** Zainstaluj [kartę sieci bezprzewodowej](#page-33-0).
- **4** Zainstaluj [klawiaturę.](#page-30-0)
- 5 Wykonaj punkty od 3 do 5 procedury "Instalowanie [dysku twardego"](#page-26-0).
- **6** Zainstaluj [pokrywę dolną](#page-15-0).
- **7** Zainstaluj [akumulator.](#page-12-0)

### **Wymontowywanie baterii pastylkowej**

**PRZESTROGA: Przed przystąpieniem do wykonywania czynności wymagających**   $\wedge$ **otwarcia obudowy komputera należy zapoznać się z instrukcjami dotyczącymi bezpieczeństwa dostarczonymi z komputerem i wykonać procedurę przedstawioną w sekcji [Przed rozpoczęciem serwisowania komputera.](#page-8-0) Po zakończeniu pracy należy wykonać procedurę przedstawioną w sekcji [Po zakończeniu serwisowania](#page-10-0)  [komputera.](#page-10-0) Dodatkowe zalecenia dotyczące bezpieczeństwa można znaleźć na stronie Regulatory Compliance (Informacje o zgodności z przepisami prawnymi) pod adresem dell.com/regulatory\_compliance.** 

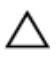

**OSTRZEŻENIE: Wyjęcie baterii pastylkowej powoduje zresetowanie ustawień systemu BIOS i przywrócenie ich domyślnych wartości. Producent zaleca zanotowanie ustawień systemu BIOS przed wyjęciem baterii pastylkowej.**

#### **Przed wykonaniem procedury**

- **1** Wymontuj [akumulator](#page-11-0).
- **2** Wymontuj [pokrywę dolną](#page-13-0).
- **3** Wykonaj punkty od 1 do 3 procedury "Wymontowywanie [dysku twardego](#page-23-0)".
- **4** Wymontuj [klawiaturę.](#page-27-0)
- **5** Wymontuj kartę sięci bezprzewodowej.
- **6** Wymontuj [podparcie dłoni.](#page-34-0)
- **7** Wykonaj punkty od 1 do 5 procedury "Wymontowywanie [płyty systemowej"](#page-44-0).

#### **Procedura**

Rysikiem z tworzywa sztucznego delikatnie podważ baterię pastylkową i wyjmij ją z gniazda na płycie systemowej.

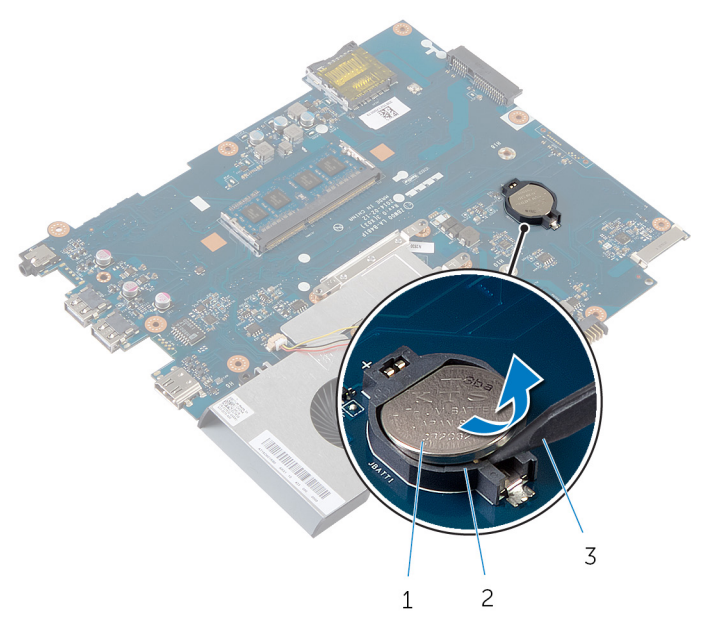

- bateria pastylkowa 2 gniazdo baterii
- rysik z tworzywa sztucznego

## **Instalowanie baterii pastylkowej**

**PRZESTROGA: Przed przystąpieniem do wykonywania czynności wymagających**  ∧ **otwarcia obudowy komputera należy zapoznać się z instrukcjami dotyczącymi bezpieczeństwa dostarczonymi z komputerem i wykonać procedurę przedstawioną w sekcji [Przed rozpoczęciem serwisowania komputera.](#page-8-0) Po zakończeniu pracy należy wykonać procedurę przedstawioną w sekcji [Po zakończeniu serwisowania](#page-10-0)  [komputera.](#page-10-0) Dodatkowe zalecenia dotyczące bezpieczeństwa można znaleźć na stronie Regulatory Compliance (Informacje o zgodności z przepisami prawnymi) pod adresem dell.com/regulatory\_compliance.** 

#### **Procedura**

Włóż baterię pastylkową do gniazda na płycie systemowej biegunem dodatnim skierowanym do góry.

- 1 Wykonaj punkty od 2 do 7 procedury "Instalowanie [płyty systemowej"](#page-46-0).
- **2** Zainstaluj [podparcie dłoni.](#page-39-0)
- **3** Zainstaluj [kartę sieci bezprzewodowej](#page-33-0).
- **4** Zainstaluj [klawiaturę.](#page-30-0)
- 5 Wykonaj punkty od 3 do 5 procedury "Instalowanie [dysku twardego"](#page-26-0).
- **6** Zainstaluj [pokrywę dolną](#page-15-0).
- **7** Zainstaluj [akumulator.](#page-12-0)

# **Wymontowywanie głośników**

**PRZESTROGA: Przed przystąpieniem do wykonywania czynności wymagających**  ⚠ **otwarcia obudowy komputera należy zapoznać się z instrukcjami dotyczącymi bezpieczeństwa dostarczonymi z komputerem i wykonać procedurę przedstawioną w sekcji [Przed rozpoczęciem serwisowania komputera.](#page-8-0) Po zakończeniu pracy należy wykonać procedurę przedstawioną w sekcji [Po zakończeniu serwisowania](#page-10-0)  [komputera.](#page-10-0) Dodatkowe zalecenia dotyczące bezpieczeństwa można znaleźć na stronie Regulatory Compliance (Informacje o zgodności z przepisami prawnymi) pod adresem dell.com/regulatory\_compliance.** 

### **Przed wykonaniem procedury**

- **1** Wymontuj [akumulator](#page-11-0).
- **2** Wymontuj [pokrywę dolną](#page-13-0).
- **3** Wykonaj punkty od 1 do 3 procedury "Wymontowywanie [dysku twardego](#page-23-0)".
- **4** Wymontuj [klawiaturę.](#page-27-0)
- **5** Wymontuj [kartę sieci bezprzewodowej.](#page-31-0)
- **6** Wymontuj [podparcie dłoni.](#page-34-0)
- **7** Wymontuj [rurkę oświetlenia](#page-40-0).
- 8 Wykonaj punkty od 1 do 5 procedury "Wymontowywanie [płyty systemowej"](#page-44-0).

#### **Procedura**

- Zanotuj sposób poprowadzenia kabla głośników i wyjmij kabel z prowadnic w podstawie komputera.
- Wyjmij głośniki razem z kablem z podstawy komputera.

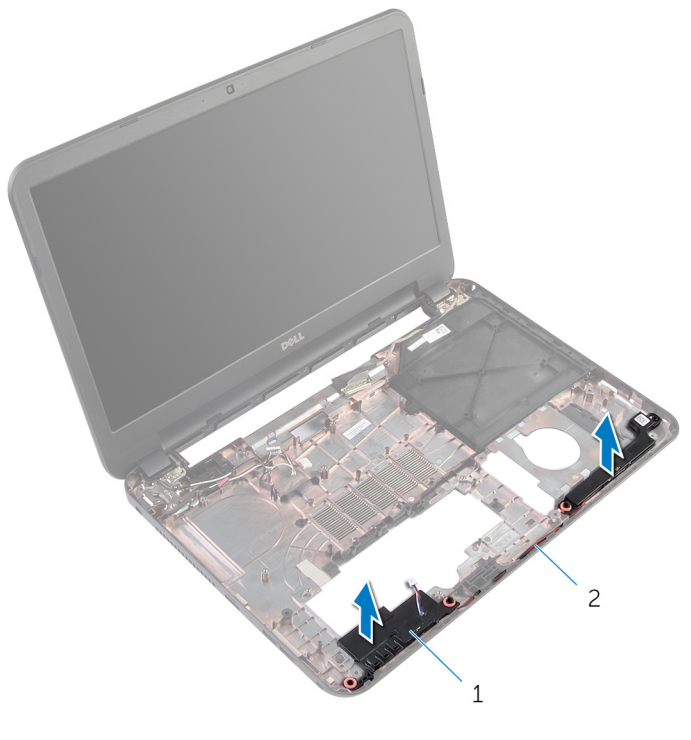

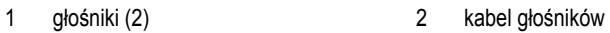

# **Instalowanie głośników**

**PRZESTROGA: Przed przystąpieniem do wykonywania czynności wymagających**  ∧ **otwarcia obudowy komputera należy zapoznać się z instrukcjami dotyczącymi bezpieczeństwa dostarczonymi z komputerem i wykonać procedurę przedstawioną w sekcji [Przed rozpoczęciem serwisowania komputera.](#page-8-0) Po zakończeniu pracy należy wykonać procedurę przedstawioną w sekcji [Po zakończeniu serwisowania](#page-10-0)  [komputera.](#page-10-0) Dodatkowe zalecenia dotyczące bezpieczeństwa można znaleźć na stronie Regulatory Compliance (Informacje o zgodności z przepisami prawnymi) pod adresem dell.com/regulatory\_compliance.** 

#### **Procedura**

- **1** Dopasuj głośniki do wypustek w podstawie komputera i umieść głośniki na miejscu.
- **2** Umieść kabel głośników w prowadnicach w podstawie komputera.

- 1 Wykonaj punkty od 2 do 7 procedury "Instalowanie [płyty systemowej"](#page-46-0).
- **2** Zainstaluj [rurkę oświetlenia](#page-42-0).
- **3** Zainstaluj [podparcie dłoni.](#page-39-0)
- **4** Zainstaluj [kartę sieci bezprzewodowej](#page-33-0).
- **5** Zainstaluj [klawiaturę.](#page-30-0)
- **6** Wykonaj punkty od 3 do 5 procedury "Instalowanie [dysku twardego"](#page-26-0).
- **7** Zainstaluj [pokrywę dolną](#page-15-0).
- **8** Zainstaluj [akumulator.](#page-12-0)

### <span id="page-57-0"></span>**Wymontowywanie zestawu wyświetlacza**

 $\wedge$ **PRZESTROGA: Przed przystąpieniem do wykonywania czynności wymagających otwarcia obudowy komputera należy zapoznać się z instrukcjami dotyczącymi bezpieczeństwa dostarczonymi z komputerem i wykonać procedurę przedstawioną w sekcji [Przed rozpoczęciem serwisowania komputera.](#page-8-0) Po zakończeniu pracy należy wykonać procedurę przedstawioną w sekcji [Po zakończeniu serwisowania](#page-10-0)  [komputera.](#page-10-0) Dodatkowe zalecenia dotyczące bezpieczeństwa można znaleźć na stronie Regulatory Compliance (Informacje o zgodności z przepisami prawnymi) pod adresem dell.com/regulatory\_compliance.** 

#### **Przed wykonaniem procedury**

- **1** Wymontuj [akumulator](#page-11-0).
- **2** Wymontuj [pokrywę dolną](#page-13-0).
- **3** Wymontuj [zaślepkę napędu dysków optycznych](#page-16-0).
- **4** Wymontuj [klawiaturę.](#page-27-0)
- **5** Wymontuj [podparcie dłoni.](#page-34-0)

#### **Procedura**

- Zamknij wyświetlacz i odwróć komputer spodem do góry.
- Wykręć śruby mocujące zawiasy wyświetlacza do podstawy komputera.

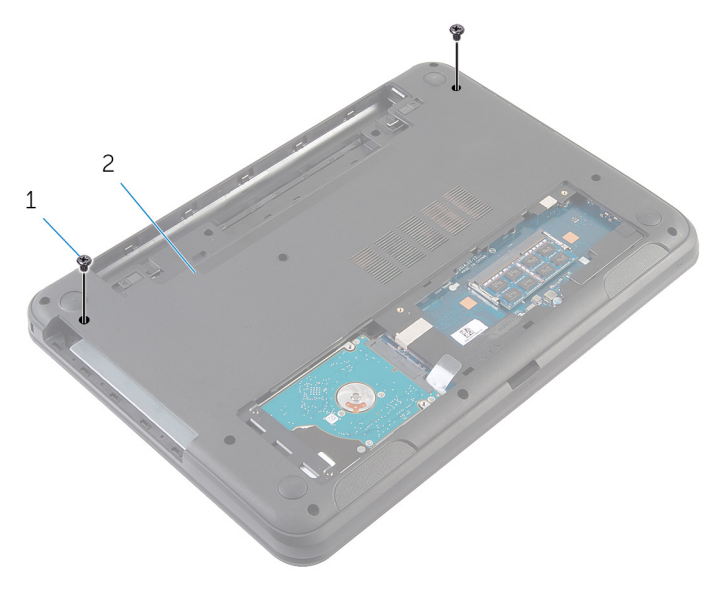

#### śruby (2) 2 podstawa komputera

- Odwróć komputer i otwórz wyświetlacz, odchylając go najdalej, jak to możliwe.
- 4 Odłącz kable antenowe od [karty](#page-31-0) sieci bezprzewodowej. Zobacz "Wymontowywanie karty [sieci bezprzewodowej"](#page-31-0).
- Zanotuj sposób poprowadzenia kabli antenowych i wyjmij kable z prowadnic w podstawie komputera.
- Zdejmij taśmę mocującą kabel wyświetlacza do płyty systemowej.
- Odłącz kabel wyświetlacza od płyty systemowej.

Zanotuj sposób poprowadzenia kabla wyświetlacza i wyjmij kabel z prowadnic w podstawie komputera.

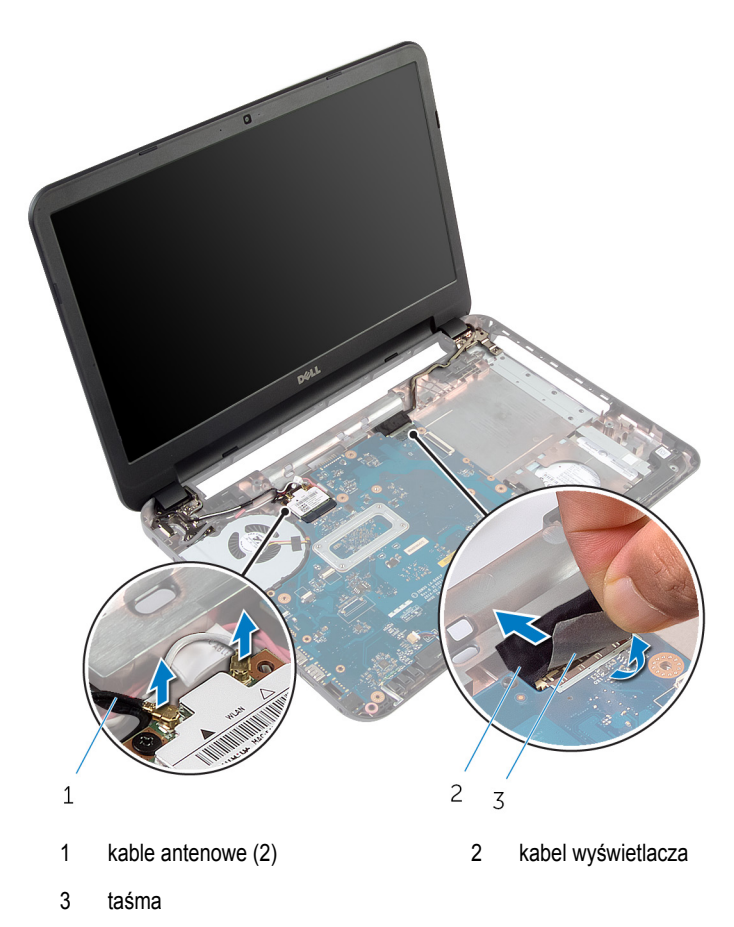

Wykręć śruby mocujące zawiasy wyświetlacza do podstawy komputera.

Wyjmij zestaw wyświetlacza z podstawy komputera.

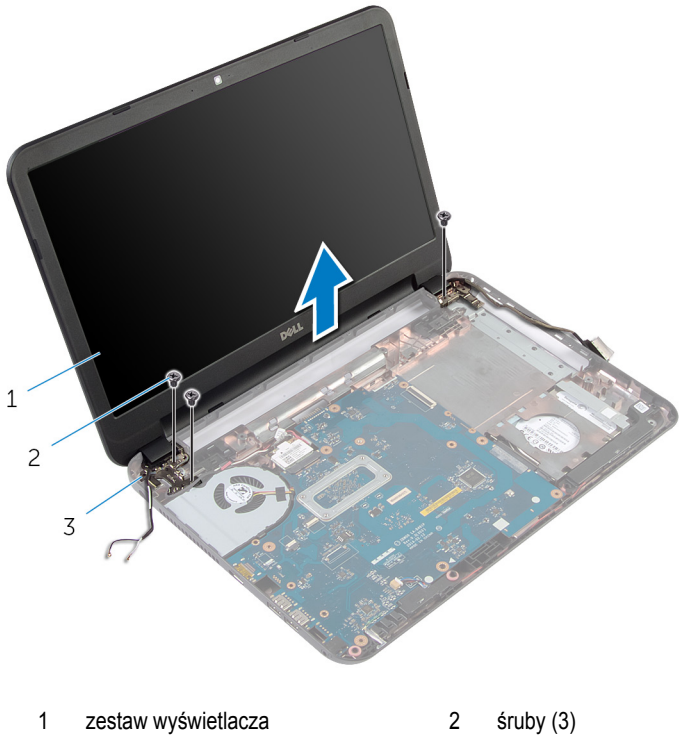

- 
- zawiasy wyświetlacza (2)

### <span id="page-61-0"></span>**Instalowanie zestawu wyświetlacza**

**PRZESTROGA: Przed przystąpieniem do wykonywania czynności wymagających**  ⚠ **otwarcia obudowy komputera należy zapoznać się z instrukcjami dotyczącymi bezpieczeństwa dostarczonymi z komputerem i wykonać procedurę przedstawioną w sekcji [Przed rozpoczęciem serwisowania komputera.](#page-8-0) Po zakończeniu pracy należy wykonać procedurę przedstawioną w sekcji [Po zakończeniu serwisowania](#page-10-0)  [komputera.](#page-10-0) Dodatkowe zalecenia dotyczące bezpieczeństwa można znaleźć na stronie Regulatory Compliance (Informacje o zgodności z przepisami prawnymi) pod adresem dell.com/regulatory\_compliance.** 

#### **Procedura**

- **1** Dopasuj otwory na śruby w zawiasach wyświetlacza do otworów w podstawie komputera.
- **2** Wkręć śruby mocujące zawiasy wyświetlacza do podstawy komputera.
- **3** Umieść kabel wyświetlacza w prowadnicach w podstawie komputera.
- **4** Podłącz kabel wyświetlacza do płyty systemowej i przymocuj kabel taśmą.
- **5** Umieść kable antenowe w prowadnicach w podstawie komputera.
- 6 Podłącz kable antenowe do [karty sieci](#page-33-0) bezprzewodowej. Zobacz "Instalowanie karty sieci [bezprzewodowej"](#page-33-0).
- **7** Zamknij wyświetlacz i odwróć komputer spodem do góry.
- **8** Wkręć śruby mocujące zawiasy wyświetlacza do podstawy komputera.
- **9** Odwróć komputer i otwórz wyświetlacz, odchylając go najdalej, jak to możliwe.

- **1** Zainstaluj [podparcie dłoni.](#page-39-0)
- **2** Zainstaluj [klawiaturę.](#page-30-0)
- **3** Zainstaluj [zaślepkę napędu dysków optycznych.](#page-18-0)
- **4** Zainstaluj [pokrywę dolną](#page-15-0).
- **5** Zainstaluj [akumulator.](#page-12-0)

### <span id="page-62-0"></span>**Wymontowywanie osłony wyświetlacza**

**PRZESTROGA: Przed przystąpieniem do wykonywania czynności wymagających**  A. **otwarcia obudowy komputera należy zapoznać się z instrukcjami dotyczącymi bezpieczeństwa dostarczonymi z komputerem i wykonać procedurę przedstawioną w sekcji [Przed rozpoczęciem serwisowania komputera.](#page-8-0) Po zakończeniu pracy należy wykonać procedurę przedstawioną w sekcji [Po zakończeniu serwisowania](#page-10-0)  [komputera.](#page-10-0) Dodatkowe zalecenia dotyczące bezpieczeństwa można znaleźć na stronie Regulatory Compliance (Informacje o zgodności z przepisami prawnymi) pod adresem dell.com/regulatory\_compliance.** 

#### **Przed wykonaniem procedury**

- **1** Wymontuj [akumulator](#page-11-0).
- **2** Wymontuj [pokrywę dolną](#page-13-0).
- **3** Wymontuj [zaślepkę napędu dysków optycznych](#page-16-0).
- **4** Wymontuj [klawiaturę.](#page-27-0)
- **5** Wymontuj [podparcie dłoni.](#page-34-0)
- **6** Wymontuj [zestaw wyświetlacza](#page-57-0).

#### **Procedura**

Naciśnij pokrywy zawiasów i zdejmij je z osłony wyświetlacza.

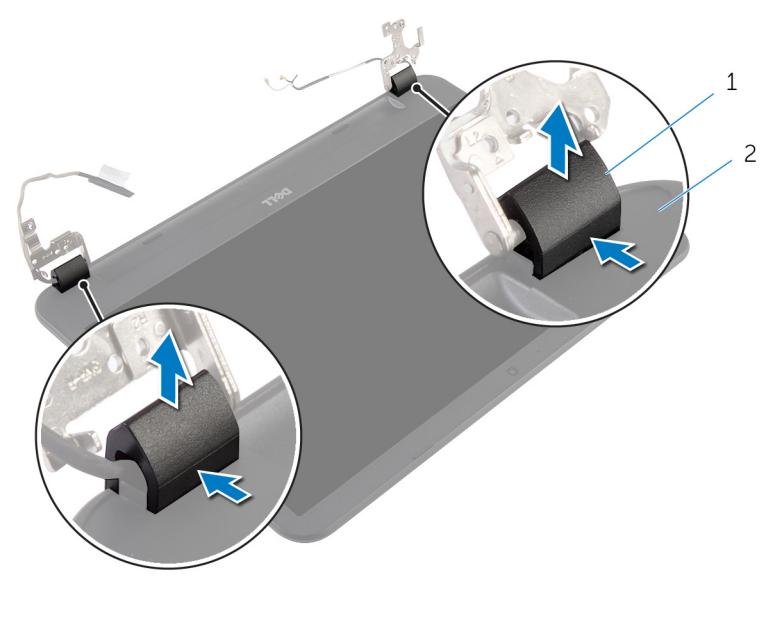

- pokrywy zawiasów (2) 2 osłona wyświetlacza
- Delikatnie podważ palcami wewnętrzne krawędzie osłony wyświetlacza i zdejmij osłonę wyświetlacza z pokrywy wyświetlacza.

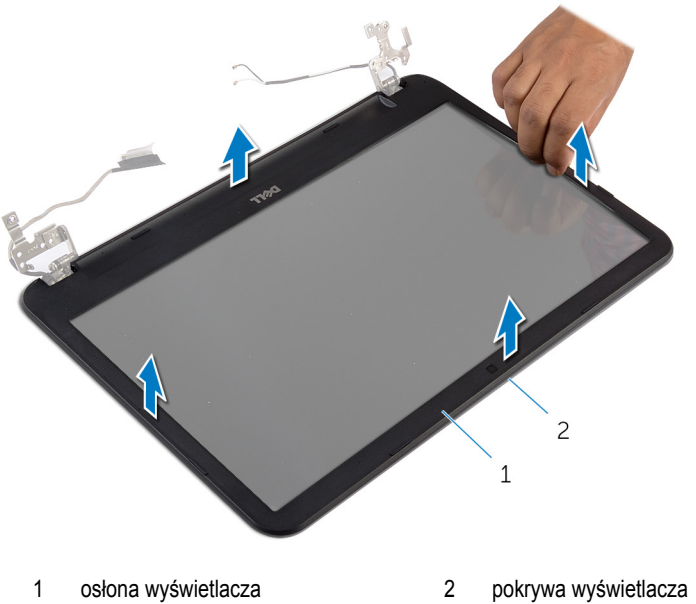

## <span id="page-65-0"></span>**Instalowanie osłony wyświetlacza**

**PRZESTROGA: Przed przystąpieniem do wykonywania czynności wymagających**   $\wedge$ **otwarcia obudowy komputera należy zapoznać się z instrukcjami dotyczącymi bezpieczeństwa dostarczonymi z komputerem i wykonać procedurę przedstawioną w sekcji [Przed rozpoczęciem serwisowania komputera.](#page-8-0) Po zakończeniu pracy należy wykonać procedurę przedstawioną w sekcji [Po zakończeniu serwisowania](#page-10-0)  [komputera.](#page-10-0) Dodatkowe zalecenia dotyczące bezpieczeństwa można znaleźć na stronie Regulatory Compliance (Informacje o zgodności z przepisami prawnymi) pod adresem dell.com/regulatory\_compliance.** 

#### **Procedura**

- **1** Dopasuj osłonę wyświetlacza do pokrywy tylnej wyświetlacza i delikatnie wciśnij na mieisce.
- **2** Dopasuj pokrywy zawiasów wyświetlacza do zawiasów wyświetlacza i wciśnij pokrywy na miejsce.

- **1** Zainstaluj [zestaw wyświetlacza.](#page-61-0)
- **2** Zainstaluj [podparcie dłoni.](#page-39-0)
- **3** Zainstaluj [klawiaturę.](#page-30-0)
- **4** Zainstaluj [zaślepkę napędu dysków optycznych.](#page-18-0)
- **5** Zainstaluj [pokrywę dolną](#page-15-0).
- **6** Zainstaluj [akumulator.](#page-12-0)

### **Wymontowywanie zawiasów wyświetlacza**

**PRZESTROGA: Przed przystąpieniem do wykonywania czynności wymagających**  A. **otwarcia obudowy komputera należy zapoznać się z instrukcjami dotyczącymi bezpieczeństwa dostarczonymi z komputerem i wykonać procedurę przedstawioną w sekcji [Przed rozpoczęciem serwisowania komputera.](#page-8-0) Po zakończeniu pracy należy wykonać procedurę przedstawioną w sekcji [Po zakończeniu serwisowania](#page-10-0)  [komputera.](#page-10-0) Dodatkowe zalecenia dotyczące bezpieczeństwa można znaleźć na stronie Regulatory Compliance (Informacje o zgodności z przepisami prawnymi) pod adresem dell.com/regulatory\_compliance.** 

#### **Przed wykonaniem procedury**

- **1** Wymontuj [akumulator](#page-11-0).
- **2** Wymontuj [pokrywę dolną](#page-13-0).
- **3** Wymontuj [zaślepkę napędu dysków optycznych](#page-16-0).
- **4** Wymontuj [klawiaturę.](#page-27-0)
- **5** Wymontuj [podparcie dłoni.](#page-34-0)
- **6** Wymontuj [zestaw wyświetlacza](#page-57-0).
- **7** Wymontuj [osłonę wyświetlacza.](#page-62-0)

#### **Procedura**

- Wykręć śruby mocujące zawiasy wyświetlacza do pokrywy tylnej wyświetlacza.
- Zdejmij zawiasy z tylnej pokrywy wyświetlacza.

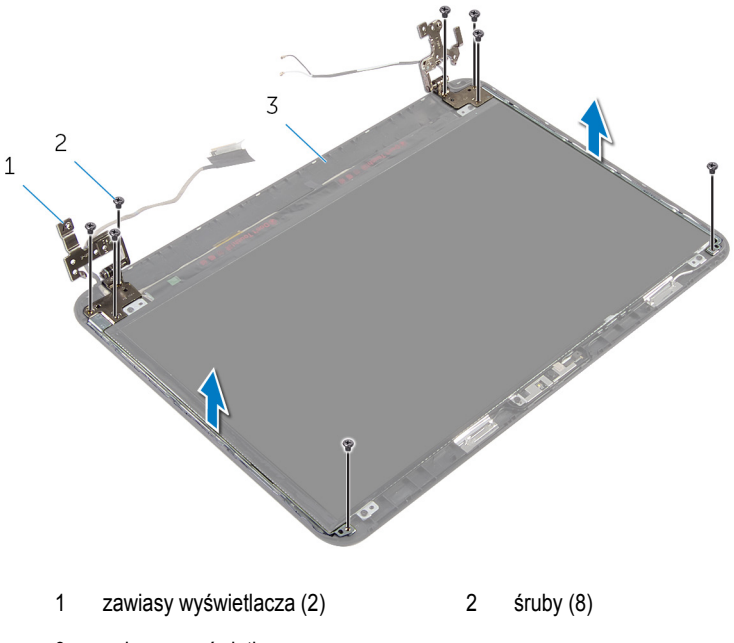

pokrywa wyświetlacza

## **Instalowanie zawiasów wyświetlacza**

**PRZESTROGA: Przed przystąpieniem do wykonywania czynności wymagających**  ⚠ **otwarcia obudowy komputera należy zapoznać się z instrukcjami dotyczącymi bezpieczeństwa dostarczonymi z komputerem i wykonać procedurę przedstawioną w sekcji [Przed rozpoczęciem serwisowania komputera.](#page-8-0) Po zakończeniu pracy należy wykonać procedurę przedstawioną w sekcji [Po zakończeniu serwisowania](#page-10-0)  [komputera.](#page-10-0) Dodatkowe zalecenia dotyczące bezpieczeństwa można znaleźć na stronie Regulatory Compliance (Informacje o zgodności z przepisami prawnymi) pod adresem dell.com/regulatory\_compliance.** 

#### **Procedura**

- **1** Dopasuj otwory na śruby w zawiasach wyświetlacza do otworów w tylnej pokrywie wyświetlacza.
- **2** Wkręć śruby mocujące zawiasy wyświetlacza do tylnej pokrywy wyświetlacza.

- **1** Zainstaluj [osłonę wyświetlacza.](#page-65-0)
- **2** Zainstaluj [zestaw wyświetlacza.](#page-61-0)
- **3** Zainstaluj [podparcie dłoni.](#page-39-0)
- **4** Zainstaluj [klawiaturę.](#page-30-0)
- **5** Zainstaluj [zaślepkę napędu dysków optycznych.](#page-18-0)
- **6** Zainstaluj [pokrywę dolną](#page-15-0).
- **7** Zainstaluj [akumulator.](#page-12-0)

### **Wymontowywanie panelu wyświetlacza**

**PRZESTROGA: Przed przystąpieniem do wykonywania czynności wymagających**  ∧ **otwarcia obudowy komputera należy zapoznać się z instrukcjami dotyczącymi bezpieczeństwa dostarczonymi z komputerem i wykonać procedurę przedstawioną w sekcji [Przed rozpoczęciem serwisowania komputera.](#page-8-0) Po zakończeniu pracy należy wykonać procedurę przedstawioną w sekcji [Po zakończeniu serwisowania](#page-10-0)  [komputera.](#page-10-0) Dodatkowe zalecenia dotyczące bezpieczeństwa można znaleźć na stronie Regulatory Compliance (Informacje o zgodności z przepisami prawnymi) pod adresem dell.com/regulatory\_compliance.** 

#### **Przed wykonaniem procedury**

- **1** Wymontuj [akumulator](#page-11-0).
- **2** Wymontuj [pokrywę dolną](#page-13-0).
- **3** Wymontuj [zaślepkę napędu dysków optycznych](#page-16-0).
- **4** Wymontuj [klawiaturę.](#page-27-0)
- **5** Wymontuj [podparcie dłoni.](#page-34-0)
- **6** Wymontuj [zestaw wyświetlacza](#page-57-0).
- **7** Wymontuj [osłonę wyświetlacza.](#page-62-0)

#### **Procedura**

- Wykręć śruby mocujące panel wyświetlacza do pokrywy wyświetlacza.
- Delikatnie unieś panel wyświetlacza, odwróć go i połóż na czystej, płaskiej powierzchni.

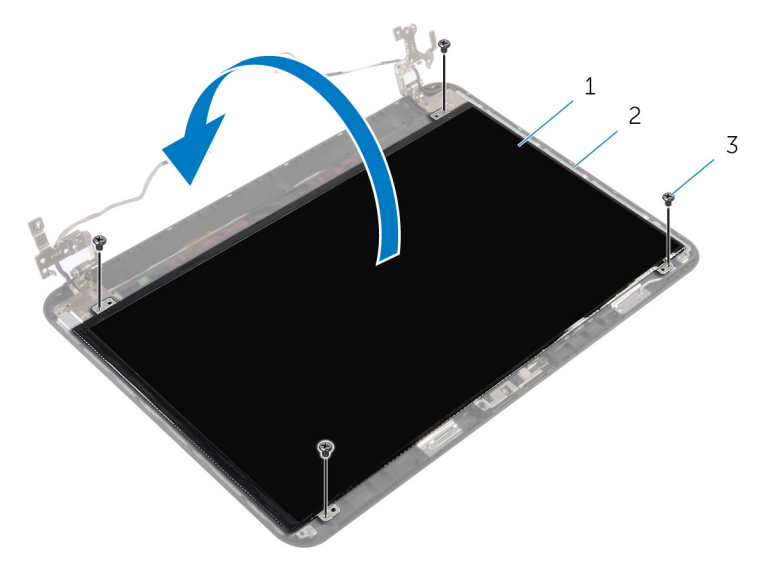

- panel wyświetlacza 2 pokrywa wyświetlacza
- śruby (4)
- Zdejmij taśmę mocującą kabel wyświetlacza do panelu wyświetlacza.
- Odłącz kabel wyświetlacza od panelu wyświetlacza.

Zdejmij panel wyświetlacza.

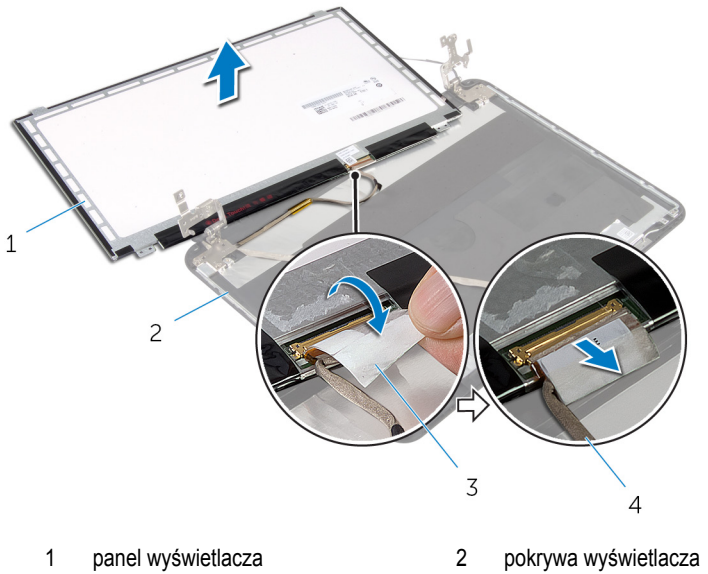

- 
- 
- 
- taśma 4 kabel wyświetlacza
# **Instalowanie panelu wyświetlacza**

**PRZESTROGA: Przed przystąpieniem do wykonywania czynności wymagających**   $\wedge$ **otwarcia obudowy komputera należy zapoznać się z instrukcjami dotyczącymi bezpieczeństwa dostarczonymi z komputerem i wykonać procedurę przedstawioną w sekcji [Przed rozpoczęciem serwisowania komputera.](#page-8-0) Po zakończeniu pracy należy wykonać procedurę przedstawioną w sekcji [Po zakończeniu serwisowania](#page-10-0)  [komputera.](#page-10-0) Dodatkowe zalecenia dotyczące bezpieczeństwa można znaleźć na stronie Regulatory Compliance (Informacje o zgodności z przepisami prawnymi) pod adresem dell.com/regulatory\_compliance.** 

#### **Procedura**

- **1** Podłącz kabel wyświetlacza do panelu wyświetlacza i przymocuj kabel taśmą.
- **2** Ostrożnie umieść panel wyświetlacza na pokrywie tylnej wyświetlacza.
- **3** Dopasuj otwory na śruby w panelu wyświetlacza do otworów w pokrywie tylnej wyświetlacza.
- **4** Wkręć śruby mocujące panel wyświetlacza do pokrywy wyświetlacza.

### **Po wykonaniu procedury**

- **1** Zainstaluj [osłonę wyświetlacza.](#page-65-0)
- **2** Zainstaluj [zestaw wyświetlacza.](#page-61-0)
- **3** Zainstaluj [podparcie dłoni.](#page-39-0)
- **4** Zainstaluj [klawiaturę.](#page-30-0)
- **5** Zainstaluj [zaślepkę napędu dysków optycznych.](#page-18-0)
- **6** Zainstaluj [pokrywę dolną](#page-15-0).
- **7** Zainstaluj [akumulator.](#page-12-0)

# **Wymontowywanie kamery**

**PRZESTROGA: Przed przystąpieniem do wykonywania czynności wymagających otwarcia obudowy komputera należy zapoznać się z instrukcjami dotyczącymi bezpieczeństwa dostarczonymi z komputerem i wykonać procedurę przedstawioną w sekcji [Przed rozpoczęciem serwisowania komputera.](#page-8-0) Po zakończeniu pracy należy wykonać procedurę przedstawioną w sekcji [Po zakończeniu serwisowania](#page-10-0)  [komputera.](#page-10-0) Dodatkowe zalecenia dotyczące bezpieczeństwa można znaleźć na stronie Regulatory Compliance (Informacje o zgodności z przepisami prawnymi) pod adresem dell.com/regulatory\_compliance.** 

## **Przed wykonaniem procedury**

- **1** Wymontuj [akumulator](#page-11-0).
- **2** Wymontuj [pokrywę dolną](#page-13-0).
- **3** Wymontuj [zaślepkę napędu dysków optycznych](#page-16-0).
- **4** Wymontuj [klawiaturę.](#page-27-0)
- **5** Wymontuj [podparcie dłoni.](#page-34-0)
- **6** Wymontuj [zestaw wyświetlacza](#page-57-0).
- **7** Wymontuj [osłonę wyświetlacza.](#page-62-0)

### **Procedura**

- Wykręć śruby mocujące panel wyświetlacza do pokrywy wyświetlacza.
- Delikatnie unieś panel wyświetlacza, odwróć go i połóż na czystej, płaskiej powierzchni.

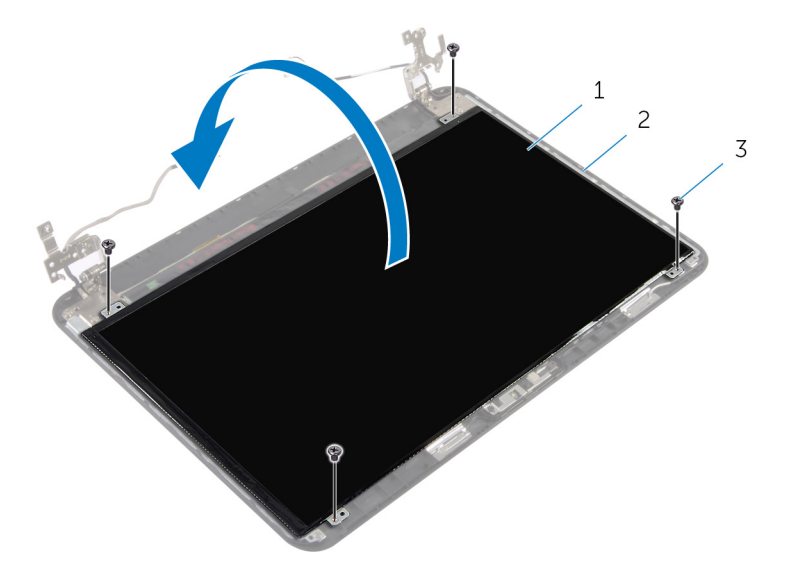

- panel wyświetlacza 2 śruba panelu wyświetlacza
	-

- śruby (4)
- Wykręć śrubę mocującą moduł kamery do pokrywy wyświetlacza.
- Odłącz przewód kamery od modułu kamery.
- Ostrożnie podważ moduł kamery i wyjmij go z pokrywy wyświetlacza.

Unieś moduł kamery pod kątem i uwolnij go spod zaczepu w pokrywie wyświetlacza.

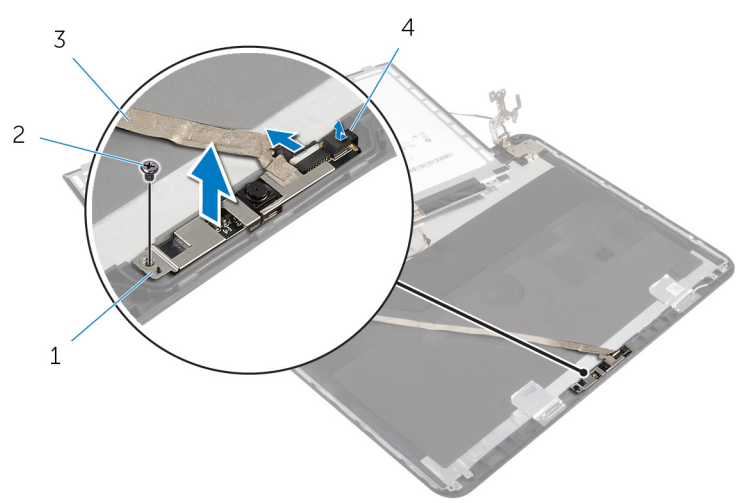

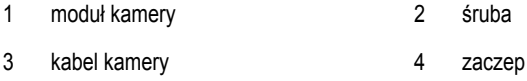

# **Instalowanie kamery**

**PRZESTROGA: Przed przystąpieniem do wykonywania czynności wymagających otwarcia obudowy komputera należy zapoznać się z instrukcjami dotyczącymi bezpieczeństwa dostarczonymi z komputerem i wykonać procedurę przedstawioną w sekcji [Przed rozpoczęciem serwisowania komputera.](#page-8-0) Po zakończeniu pracy należy wykonać procedurę przedstawioną w sekcji [Po zakończeniu serwisowania](#page-10-0)  [komputera.](#page-10-0) Dodatkowe zalecenia dotyczące bezpieczeństwa można znaleźć na stronie Regulatory Compliance (Informacje o zgodności z przepisami prawnymi) pod adresem dell.com/regulatory\_compliance.** 

#### **Procedura**

- **1** Wsuń kabel kamery pod zaczep w pokrywie tylnej wyświetlacza i przyklej moduł kamery do pokrywy tylnej wyświetlacza.
- **2** Podłącz kabel kamery do modułu kamery.
- **3** Wkręć śrubę mocującą moduł kamery do pokrywy wyświetlacza.
- **4** Ostrożnie umieść panel wyświetlacza na pokrywie tylnej wyświetlacza.
- **5** Dopasuj otwory na śruby w panelu wyświetlacza do otworów w pokrywie tylnej wyświetlacza.
- **6** Wkręć śruby mocujące panel wyświetlacza do pokrywy wyświetlacza.

#### **Po wykonaniu procedury**

- **1** Zainstaluj [osłonę wyświetlacza.](#page-65-0)
- **2** Zainstaluj [zestaw wyświetlacza.](#page-61-0)
- **3** Zainstaluj [podparcie dłoni.](#page-39-0)
- **4** Zainstaluj [klawiaturę.](#page-30-0)
- **5** Zainstaluj [zaślepkę napędu dysków optycznych.](#page-18-0)
- **6** Zainstaluj [pokrywę dolną](#page-15-0).
- **7** Zainstaluj [akumulator.](#page-12-0)

# **Wymontowywanie gniazda zasilacza**

**PRZESTROGA: Przed przystąpieniem do wykonywania czynności wymagających**  ⚠ **otwarcia obudowy komputera należy zapoznać się z instrukcjami dotyczącymi bezpieczeństwa dostarczonymi z komputerem i wykonać procedurę przedstawioną w sekcji [Przed rozpoczęciem serwisowania komputera.](#page-8-0) Po zakończeniu pracy należy wykonać procedurę przedstawioną w sekcji [Po zakończeniu serwisowania](#page-10-0)  [komputera.](#page-10-0) Dodatkowe zalecenia dotyczące bezpieczeństwa można znaleźć na stronie Regulatory Compliance (Informacje o zgodności z przepisami prawnymi) pod adresem dell.com/regulatory\_compliance.** 

### **Przed wykonaniem procedury**

- **1** Wymontuj [akumulator](#page-11-0).
- **2** Wymontuj [pokrywę dolną](#page-13-0).
- **3** Wymontuj [zaślepkę napędu dysków optycznych](#page-16-0).
- **4** Wymontuj [klawiaturę.](#page-27-0)
- **5** Wymontuj [podparcie dłoni.](#page-34-0)
- **6** Wymontuj [kartę sieci bezprzewodowej.](#page-31-0)
- **7** Wymontuj [zestaw wyświetlacza](#page-57-0).

### **Procedura**

- **1** Odłącz kabel gniazda zasilacza od płyty systemowej.
- **2** Wyjmij kabel gniazda zasilacza z prowadnic w podstawie komputera.

Wyjmij gniazdo zasilacza razem z kablem z podstawy komputera.

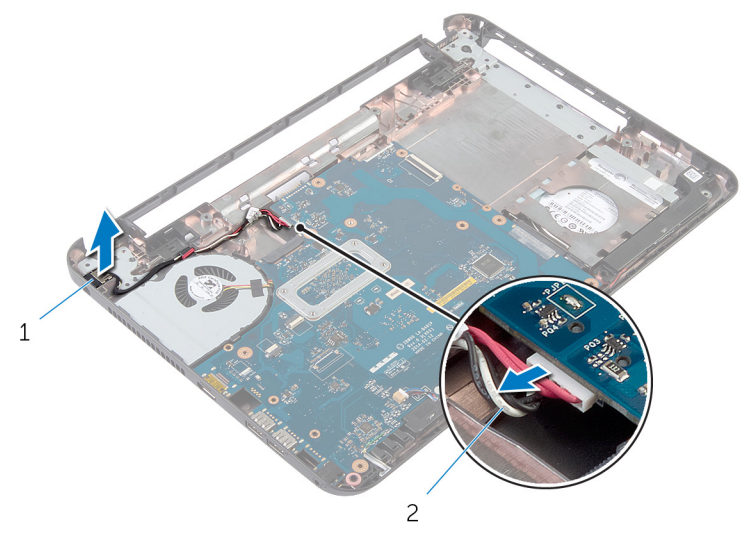

gniazdo zasilacza 2 kabel gniazda zasilacza

# **Instalowanie gniazda zasilacza**

**PRZESTROGA: Przed przystąpieniem do wykonywania czynności wymagających**   $\wedge$ **otwarcia obudowy komputera należy zapoznać się z instrukcjami dotyczącymi bezpieczeństwa dostarczonymi z komputerem i wykonać procedurę przedstawioną w sekcji [Przed rozpoczęciem serwisowania komputera.](#page-8-0) Po zakończeniu pracy należy wykonać procedurę przedstawioną w sekcji [Po zakończeniu serwisowania](#page-10-0)  [komputera.](#page-10-0) Dodatkowe zalecenia dotyczące bezpieczeństwa można znaleźć na stronie Regulatory Compliance (Informacje o zgodności z przepisami prawnymi) pod adresem dell.com/regulatory\_compliance.** 

#### **Procedura**

- **1** Umieść gniazdo zasilacza we wnęce w podstawie komputera.
- **2** Umieść kabel gniazda zasilacza w prowadnicach w podstawie komputera.
- **3** Podłącz kabel gniazda zasilacza do płyty systemowej.

### **Po wykonaniu procedury**

- **1** Zainstaluj [zestaw wyświetlacza.](#page-61-0)
- **2** Zainstaluj [kartę sieci bezprzewodowej](#page-33-0).
- **3** Zainstaluj [podparcie dłoni.](#page-39-0)
- **4** Zainstaluj [klawiaturę.](#page-30-0)
- **5** Zainstaluj [zaślepkę napędu dysków optycznych.](#page-18-0)
- **6** Zainstaluj [pokrywę dolną](#page-15-0).
- **7** Zainstaluj [akumulator.](#page-12-0)

# **Ładowanie systemu BIOS**

Ładowanie systemu BIOS może być konieczne, kiedy jest dostępna aktualizacja lub po wymianie płyty systemowej. Wykonaj następujące czynności, aby załadować system BIOS:

- **1** Włącz komputer.
- **2** Przejdź do strony internetowej **dell.com/support**.
- **3** Jeśli masz znacznik serwisowy komputera, wpisz go i kliknij przycisk **Submit (Wprowadź)**. Jeśli nie masz znacznika serwisowego, kliknij przycisk **Detect My Product (Wykryj znacznik serwisowy)**, aby umożliwić automatyczne wykrycie znacznika.

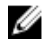

**UWAGA:** Jeśli próba automatycznego wykrycia znacznika serwisowego nie powiedzie się, wybierz posiadany produkt z listy kategorii.

- **4** Kliknij opcję **Get Drivers and Downloads (Sterowniki i pliki do pobrania)**.
- **5** Kliknij opcję **View All Drivers (Pokaż wszystkie sterowniki)**.
- **6** Z listy rozwijanej **Operating System (System operacyjny)** wybierz system operacyjny zainstalowany na komputerze.
- **7** Kliknij pozycję **BIOS**.
- **8** Kliknij przycisk **Download File (Pobierz plik)**, aby pobrać najnowszą wersję systemu BIOS dla komputera.
- **9** Na kolejnej stronie zaznacz opcję **Single-file download (Pobieranie pojedynczego pliku)**  i kliknij przycisk **Continue (Kontynuuj)**.
- **10** Zapisz plik aktualizacji systemu BIOS. Po zakończeniu pobierania przejdź do folderu, w którym plik został zapisany.
- **11** Kliknij dwukrotnie ikonę pliku aktualizacji systemu BIOS i postępuj zgodnie z instrukcjami wyświetlanymi na ekranie.

## **Uzyskiwanie pomocy i kontakt z firmą Dell**

#### **Narzędzia pomocy technicznej do samodzielnego wykorzystania**

Aby uzyskać informacje i pomoc dotyczącą korzystania z produktów i usług firmy Dell, można skorzystać z następujących zasobów internetowych:

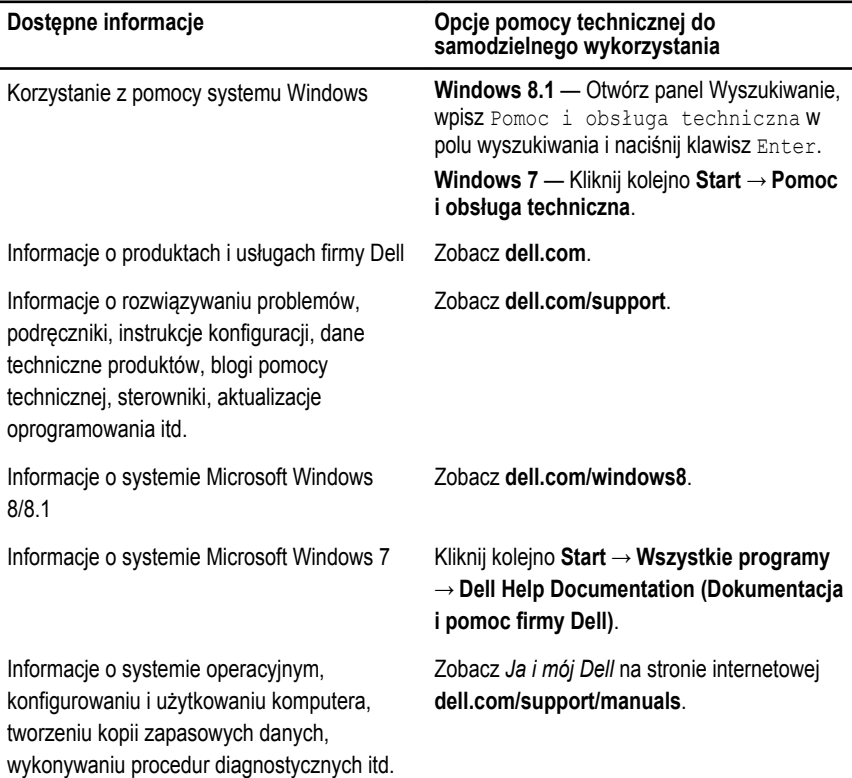

#### **Kontakt z firmą Dell**

Jeśli chcesz skontaktować się z działem sprzedaży, pomocy technicznej lub obsługi klienta firmy Dell, zobacz **dell.com/contactdell**.

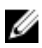

**UWAGA:** Dostępność usług różni się w zależności od produktu i kraju, a niektóre z nich mogą być niedostępne w Twoim regionie.

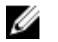

**UWAGA:** W przypadku braku aktywnego połączenia z Internetem informacje kontaktowe można znaleźć na fakturze, w dokumencie dostawy, na rachunku lub w katalogu produktów firmy Dell.